# **PT13**

# **Compact 8-bit Microprocessor IP Core**

# **User Manual**

**Revision 0.6 13th April 2017**

**PT13 User Manual Revision 0.6 Page 1 of 28**

### **Revision History**

<span id="page-1-0"></span>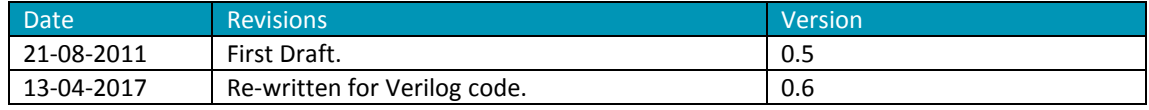

### **Contents**

<span id="page-2-0"></span>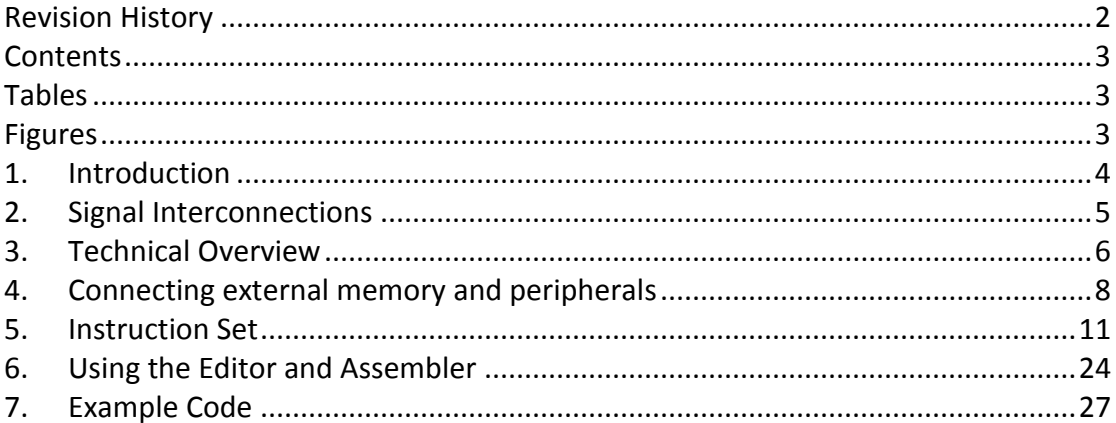

### **Tables**

<span id="page-2-1"></span>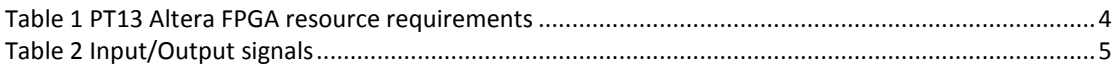

### **Figures**

<span id="page-2-2"></span>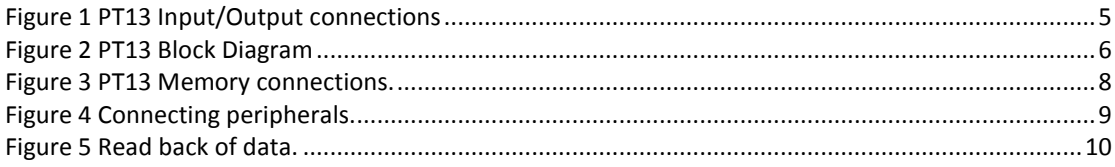

### **1. Introduction**

<span id="page-3-0"></span>PT13 is a microprocessor IP core intended for simple control applications. It has a compact but efficient instruction set and is designed to use internal FPGA memory for both program and data storage making it a very cost effective solution for embedded control applications.

An editor and assembler are provided for efficient generation of machine code.

The intellectual property block is written in TDF file format, a PALASM style test based design language for Altera (Intel) FPGAs.

Typical resource usage for an Altera FPGA is shown in Table 1 (as compiled for an EP4CE15 FPGA used on the SM03 evaluation board).

<span id="page-3-1"></span>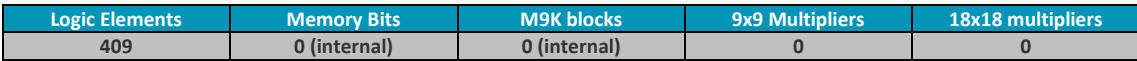

**Table 1 PT13 Altera FPGA resource requirements**

### **2. Signal Interconnections**

<span id="page-4-0"></span>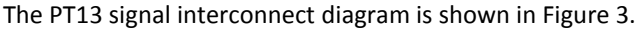

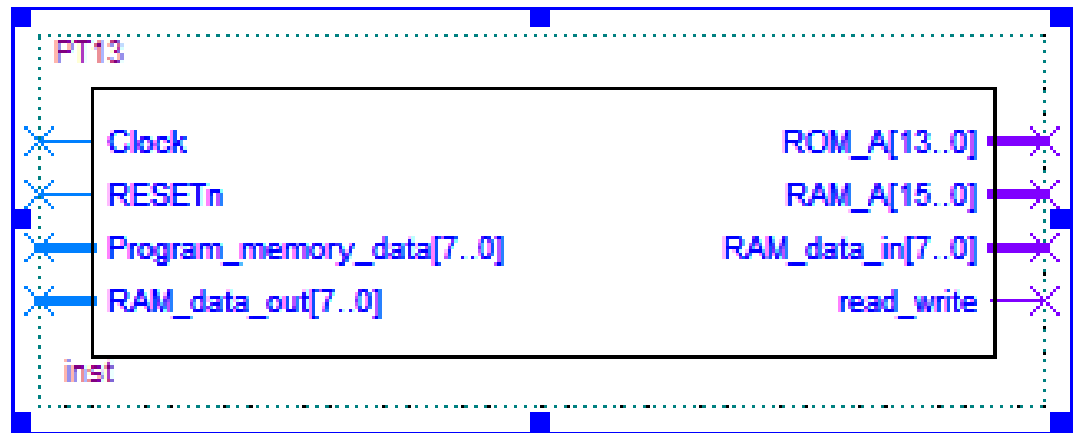

### **Figure 1 PT13 Input/Output connections**

<span id="page-4-2"></span>The signal descriptions are shown in Table 2, below.

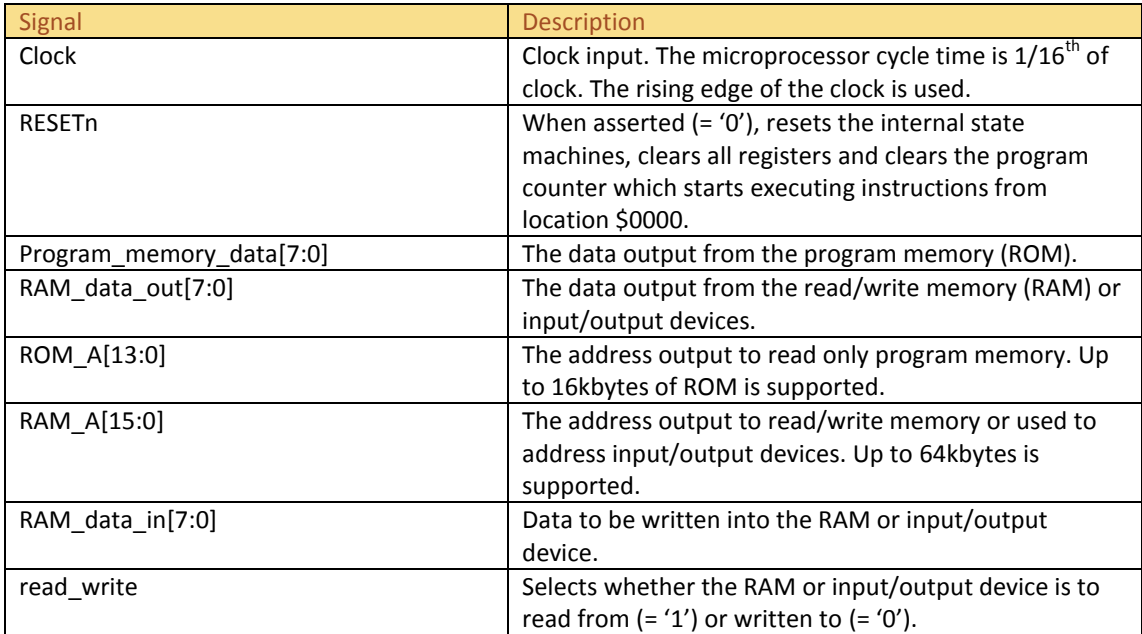

### **Table 2 Input/Output signals**

<span id="page-4-1"></span>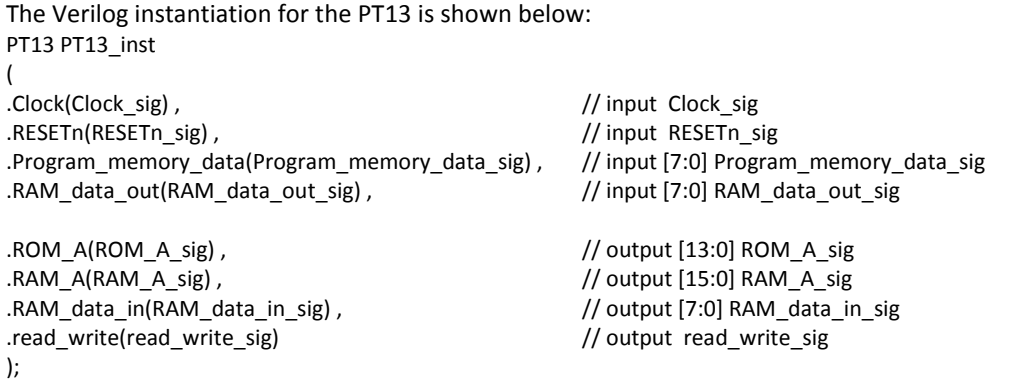

### **3. Technical Overview**

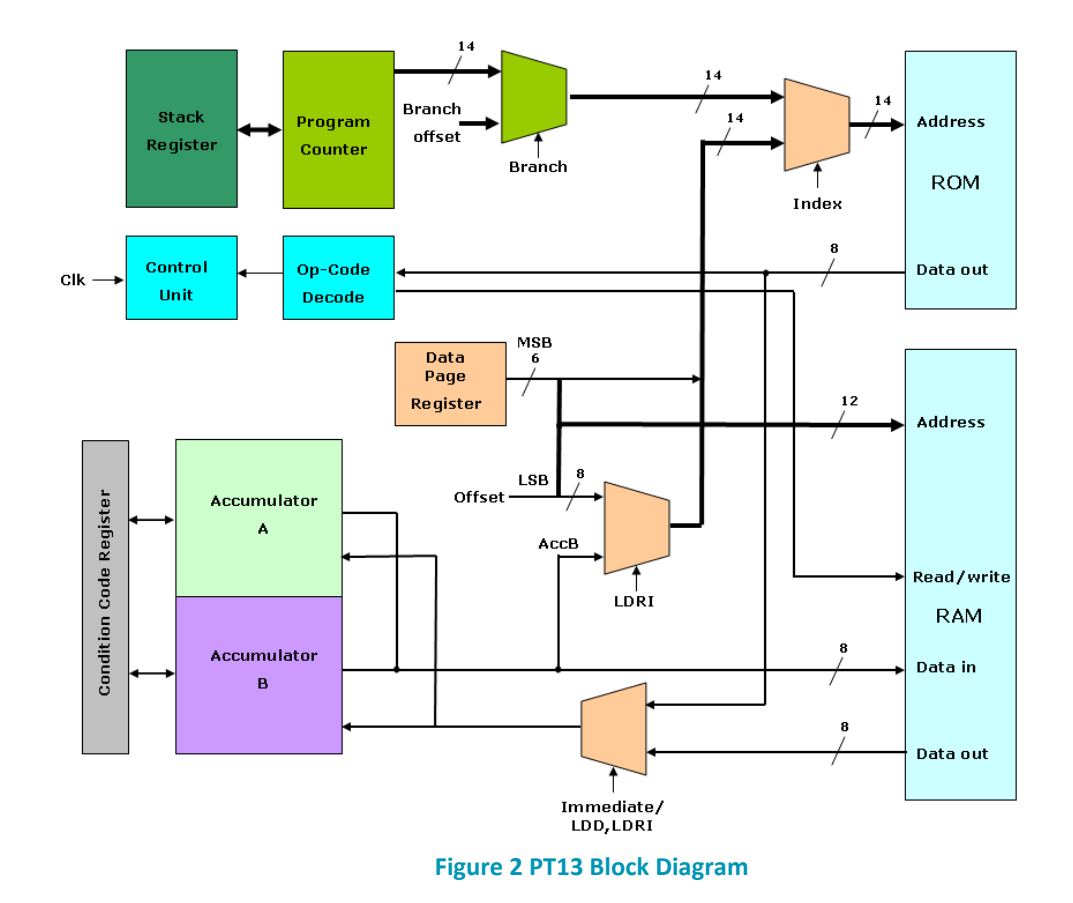

<span id="page-5-0"></span>A simplified block diagram of the PT13 compact microprocessor is shown in Figure 4.

<span id="page-5-1"></span>To reduce the logic cell count for the IP core each instruction is designed to take the same number of clock cycles, 16, regardless of the addressing mode used. Therefore the execution time of each instruction with, for example, a 27MHz clock is 1.6875MHz, or 0.59µs/instruction.

After a reset the internal state machines are reset and the Program counter (PC) is cleared. The program counter is then used to address the program memory, starting at address \$0000. The data at that first location is then decoded by the Op-code decode block which, in turn, controls the sequencing of the control unit. Each machine cycle of the processor takes 16 input clock cycles and is sub-divided into Fetch, Decode, Execute and Write-Back cycles.

If the Op-code is a branch instruction the branch address is read from the subsequent bytes of the ROM and replaces the PC contents to form the new address. Three stack pointer registers (SP) allows up to 3 program counter contents to be stored permitting a maximum of 3 nested sub routines to be called, (note: no RAM is needed for subroutine calls but only the program counter contents are stored).

Data is read from the RAM using an address formed by the lower 4 bits of a data page register and by an 8-bit offset which is part of the instruction. Data is written to the RAM using the same addressing method. The RAM address space is also used to connect peripheral devices.

This direct method of addressing may also be used to read data from the ROM, but with an extended address range using 6 bits of the data page register. The ROM contents may also be read using

indexed addressing instructions where the lower byte is the content of Accumulator B. This is useful for reading data from tables for example.

PT13 has two accumulators, either of which may be operated on for all instructions save for the indexed addressing mode. Both accumulators have two status flags which are used for conditional branch instructions; zero which indicates the contents of the corresponding accumulator are \$00 and which is valid for all instructions, and carry, which is used in arithmetic instructions and also for arithmetic shift and rotate instructions.

### **4. Connecting external memory and peripherals**

<span id="page-7-0"></span>Figure 3 shows the connections for a typical minimum ROM and RAM implementation. The RAM area in this case is implemented in the Altera FPGA's dedicated RAM but smaller RAM instances may be synthesised using logic blocks (registers) allowing the use of the PT13 in CPLDs such as the MAX series of devices.

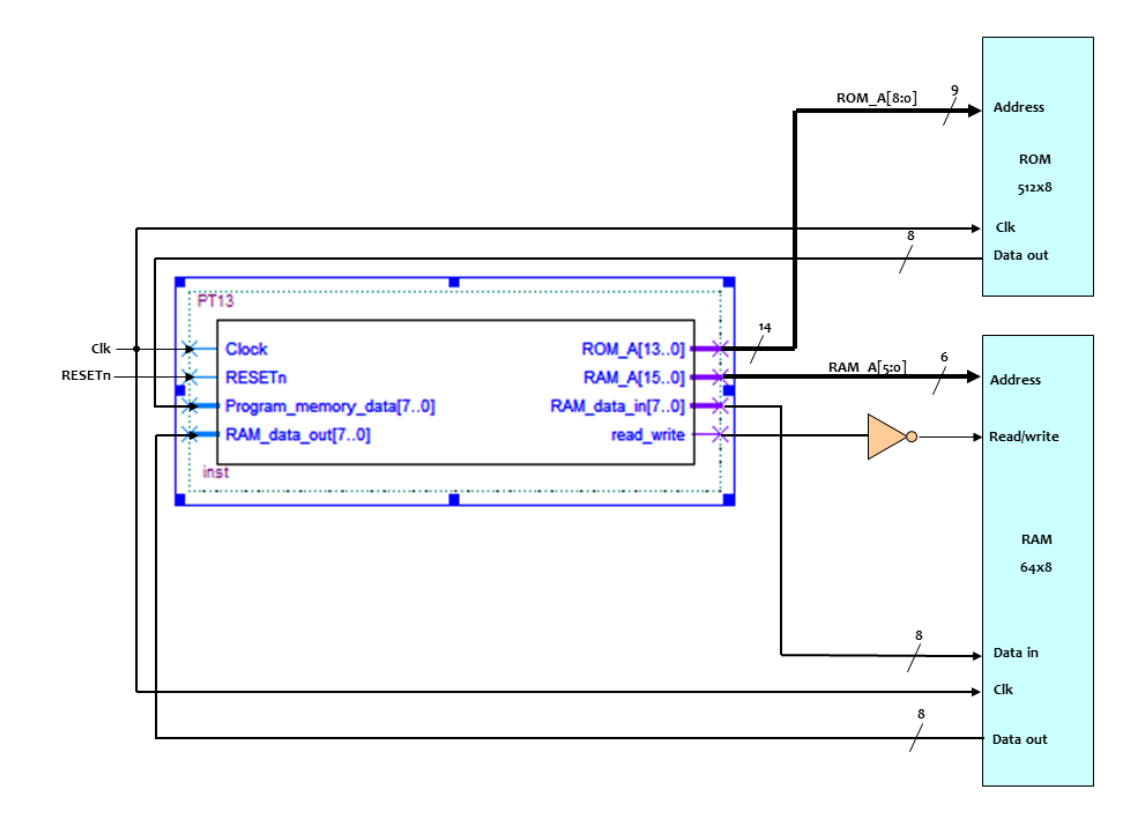

#### **Figure 3 PT13 Memory connections.**

<span id="page-7-1"></span>An example of program read only memory (ROM) Verilog instantiation is shown below. The ROM is synchronous with a two clock pipeline delay using the same clock as the PT13. An example Verilog ROM module is supplied together with the PT13 code.

// Program memory PT13\_ROM PT13\_ROM(.aclr(!RESETn), .address(rom\_a[8:0]), .clock(Clock), .q(ROM\_data[7:0]));

If using Altera FPGAs, the ROM can use Altera 1 port ROM Megafunction. The assembler, by default, automatically creates a .mif file and when instantiating the ROM you can point to that file so the latest code will always be compiled automatically.

Smaller ROMs may of course be used and the mif file size in the assembler may be limited accordingly.

The PT13 stack pointer does not rely on external memory (using internal registers) so it is possible to use the PT13 with RAM or to use registers as a small RAM area for data storage.

A small area of RAM will likely be necessary for storing variables. An example Verilog RAM module is supplied together with the PT13 code. An example of the Verilog instantiation is shown below.

This write enable has selected a single 64x8 bit block of RAM at address \$000-\$03F.

assign RAM\_WR = (!ram\_a[11] & !ram\_a[10] & !ram\_a[9] & !ram\_a[8] & !ram\_a[7] & !ram\_a[6] & !read\_write);

ram\_infer\_generic #(.data\_width(8), .addr\_width(6))

PT13\_RAM(.clk(Clk27), .addr(ram\_a[7:0]), .wrdata(ram\_data\_in[7:0]), .we(RAM\_WR), .en(1'b1),

.rddata(RAM\_memory[7:0]));

I/O peripherals use the same address space as the user memory and it is necessary to add some simple address decoding and multiplexing to allow these to function.

For example we can use the address line RAM\_A[6] to select between our 64x8 user and a write control register as shown in Figure 4. In this example our user memory lies between address \$0000- \$003F and the latch at any address from \$003F-\$007F.

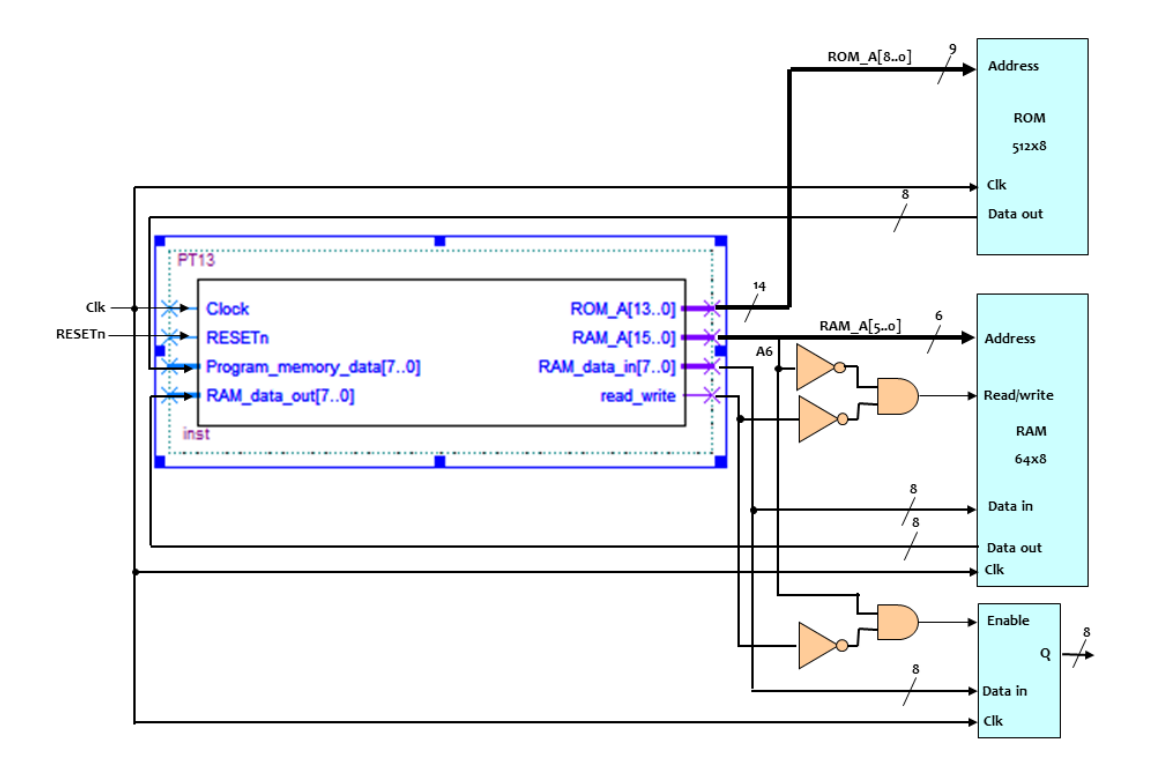

#### **Figure 4 Connecting peripherals.**

<span id="page-8-0"></span>The Q outputs of the latch can be used as DC control signals.

Should we wish to read back the data, or read any inputs, we need to add an external multiplexer for the data. In the example in Figure 5 we are reading back the Q outputs of the latch. The multiplexer uses RAM  $A[6]$  to select between the data output from the RAM (if A6='0') or the latch (if A6='1').

#### **SingMai Electronics** ROM\_A[8..o] Address ROM  $512\times8$  $C<sub>l</sub>$ k Data out PT13  $14$ ROM\_A[13..0] Clk Clock ा RAM\_A[5..0] RESETn **RESET<sub>n</sub>** RAM\_A[15..0] Address C Af RAM\_data\_in[7..0] Program\_memory\_data[7..0] C RAM\_data\_out[7..0] Read/write read\_write RAM . . . . . . . . . . . . . . . . . . 64x8 Data in  $\sqrt{8}$ Data out  $_{\rm{clk}}$  $\overline{\mathsf{h}}$  $\overline{a}$ Enable Q .<br>Data in  $_{\rm{clk}}$

### **Figure 5 Read back of data.**

<span id="page-9-0"></span>Additional latches or a separate RAM or ROM memory area can be added by extending the address decoding.

### **5. Instruction Set**

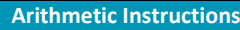

<span id="page-10-0"></span>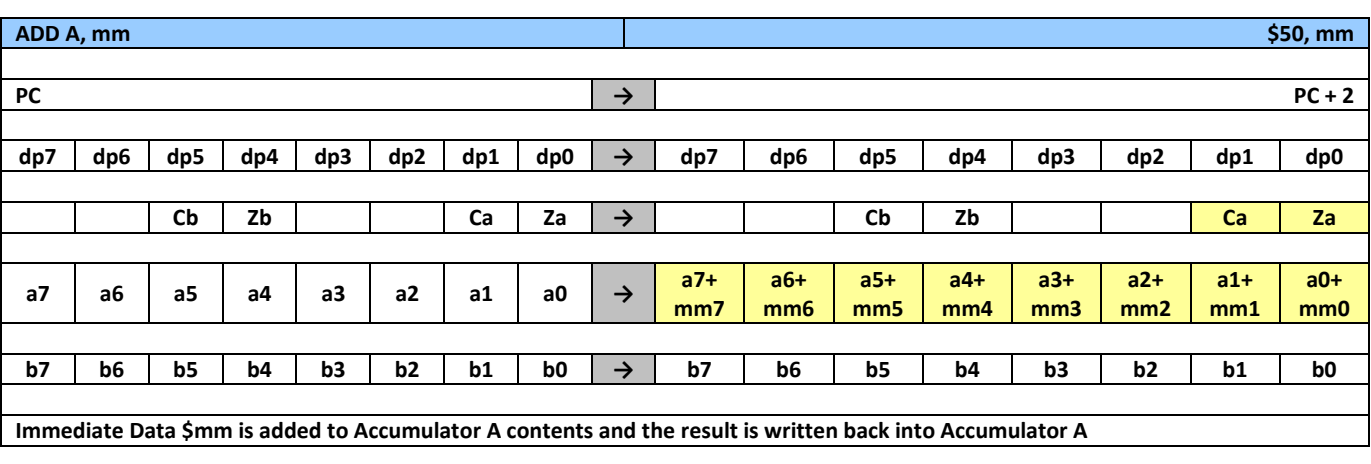

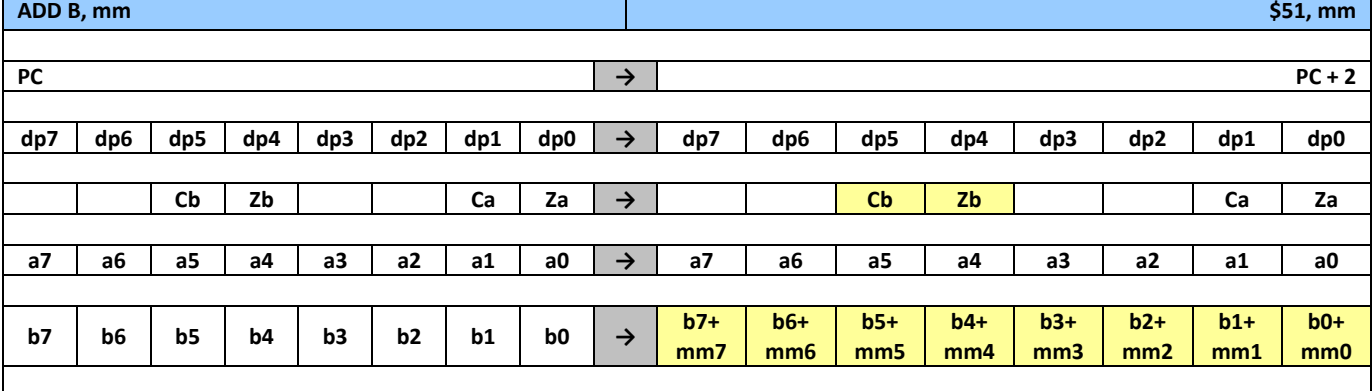

**Immediate Data \$mm is added to Accumulator B contents and the result is written back into Accumulator B**

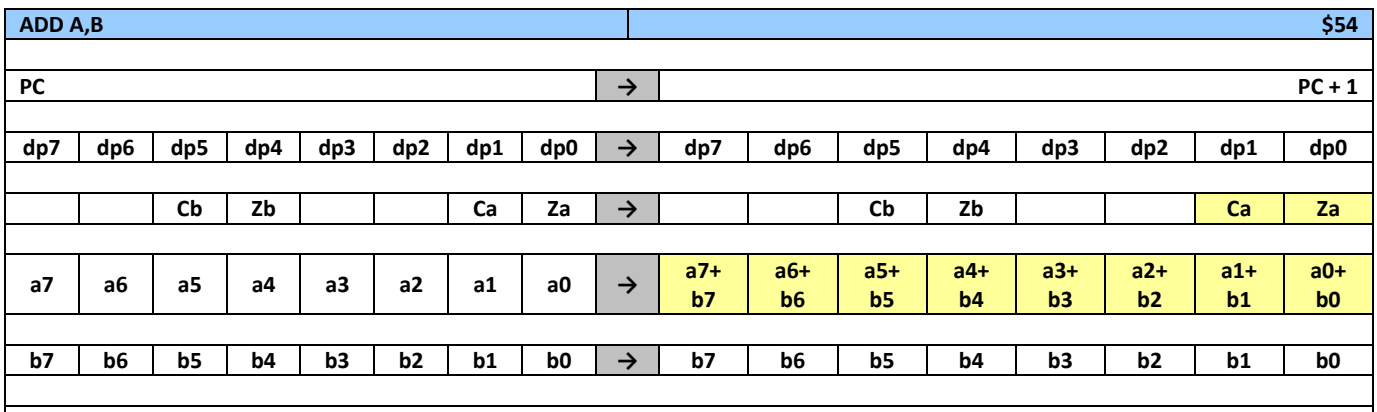

**Accumulator A contents are added to Accumulator B and the result is written back into Accumulator A**

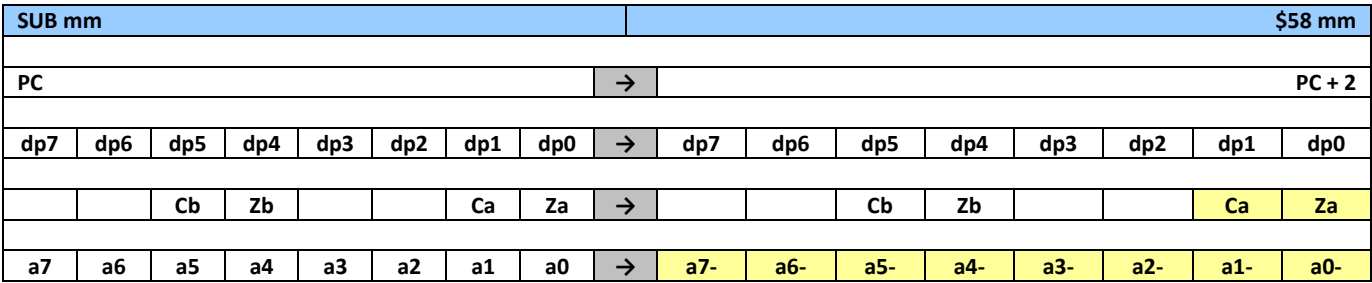

۳

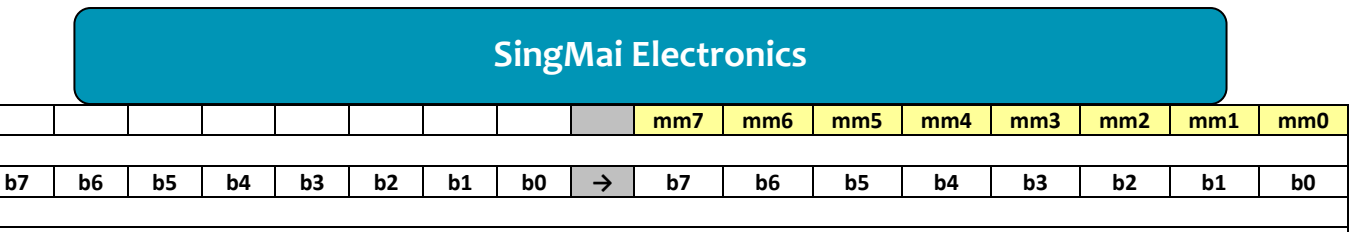

**Immediate Data \$mm is subtracted from Accumulator A and the result is written back into Accumulator A**

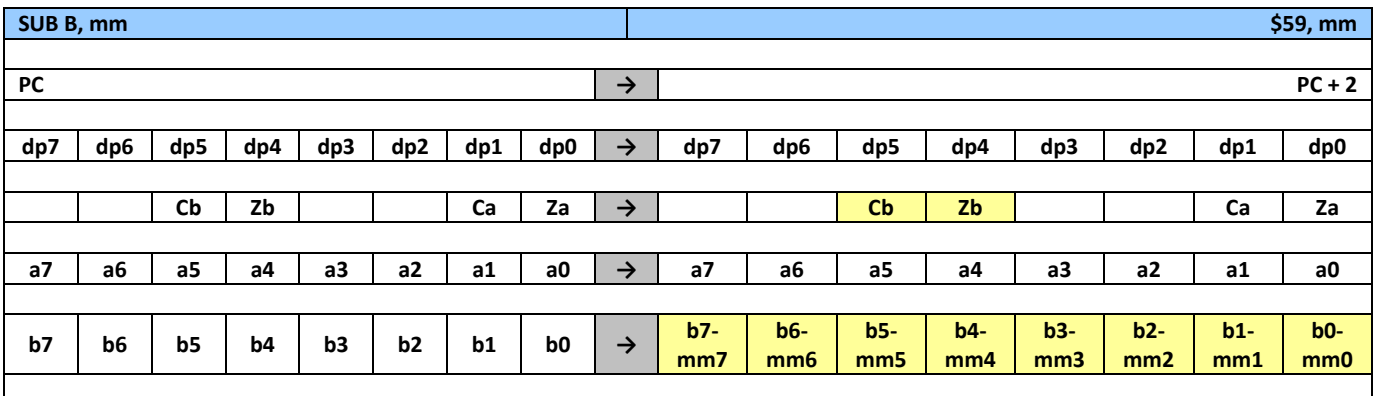

**Immediate Data \$mm is subtracted from Accumulator B contents and the result is written back into Accumulator B**

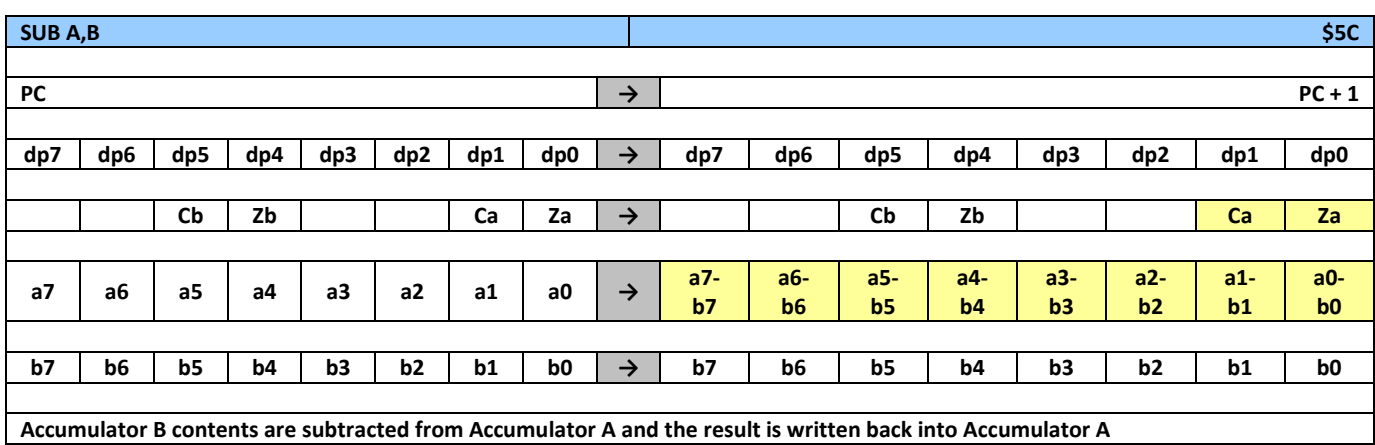

### **Logic Instructions**

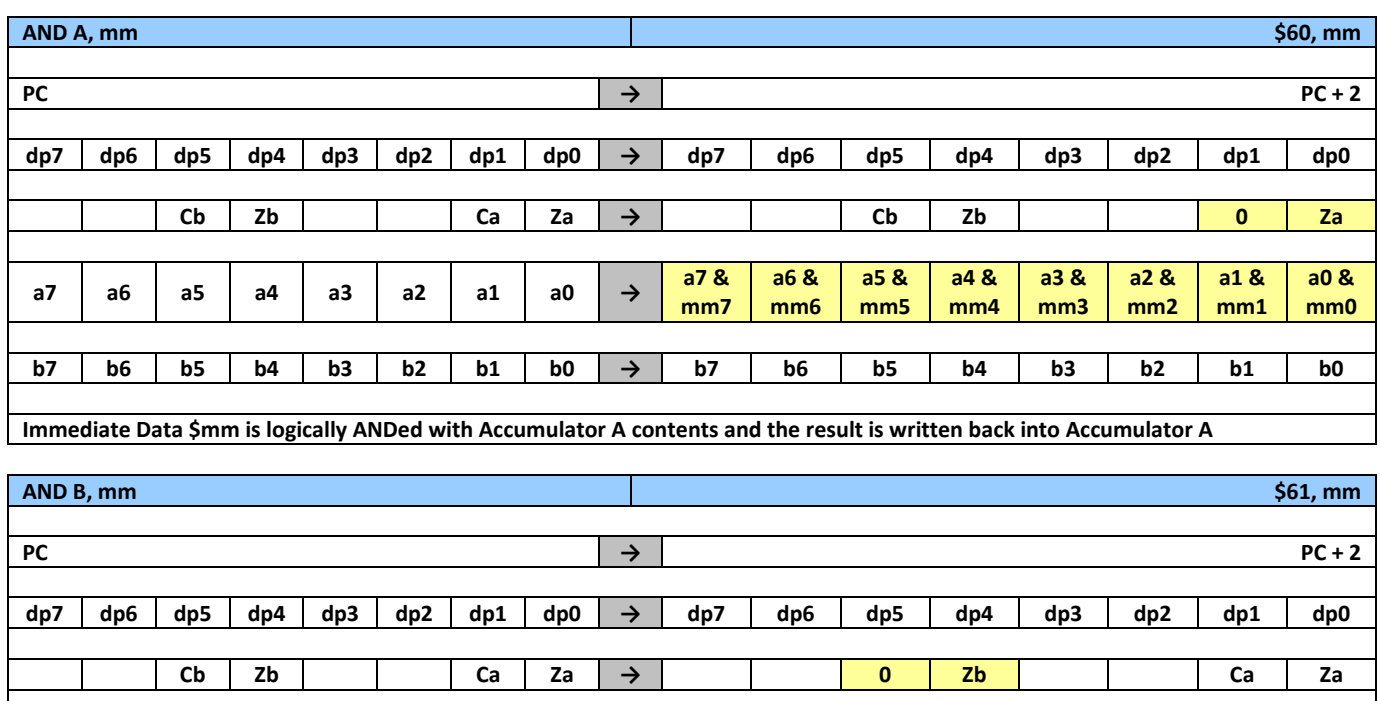

**a7 a6 a5 a4 a3 a2 a1 a0 → a7 a6 a5 a4 a3 a2 a1 a0 b7 b6 b5 b4 b3 b2 b1 b0 → b7 & mm7 b6 & mm6 b5 & mm5 b4 & mm4 b3 & mm3 b2 & mm2 b1 & mm1 b0 & mm0**

**Immediate Data \$mm is logically ANDed with Accumulator B contents and the result is written back into Accumulator B**

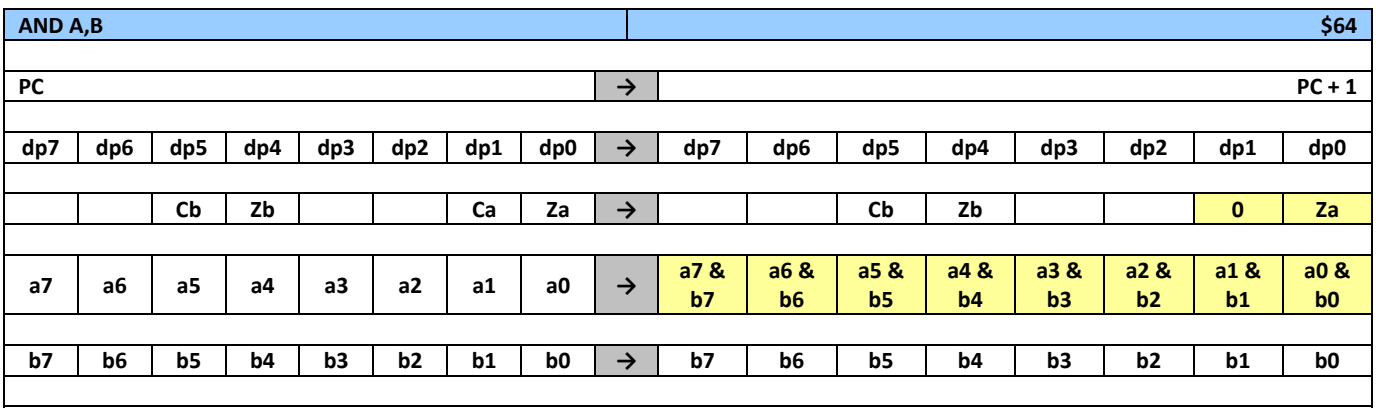

**Accumulator A is logically ANDed with Accumulator B and the result is written back into Accumulator A**

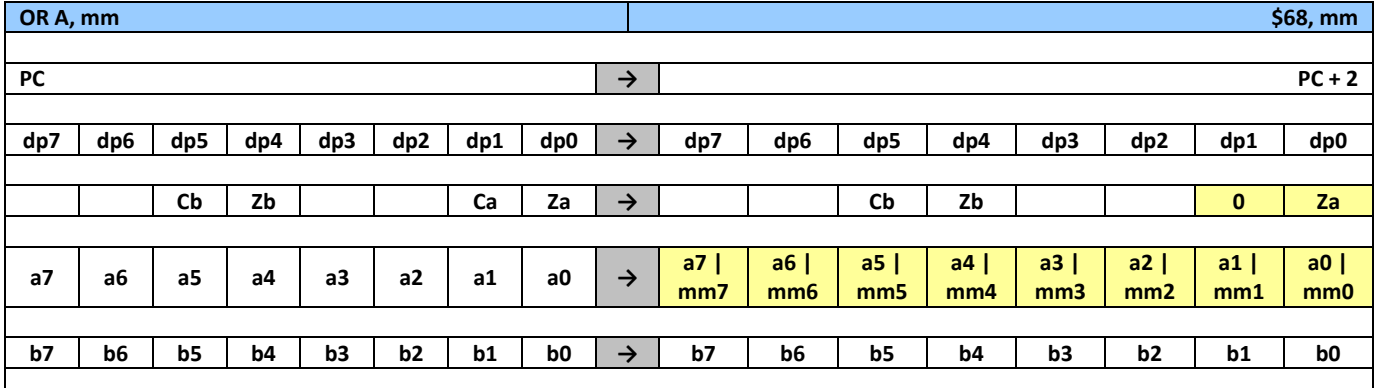

**Immediate Data \$mm is logically ORed with Accumulator A contents and the result is written back into Accumulator A**

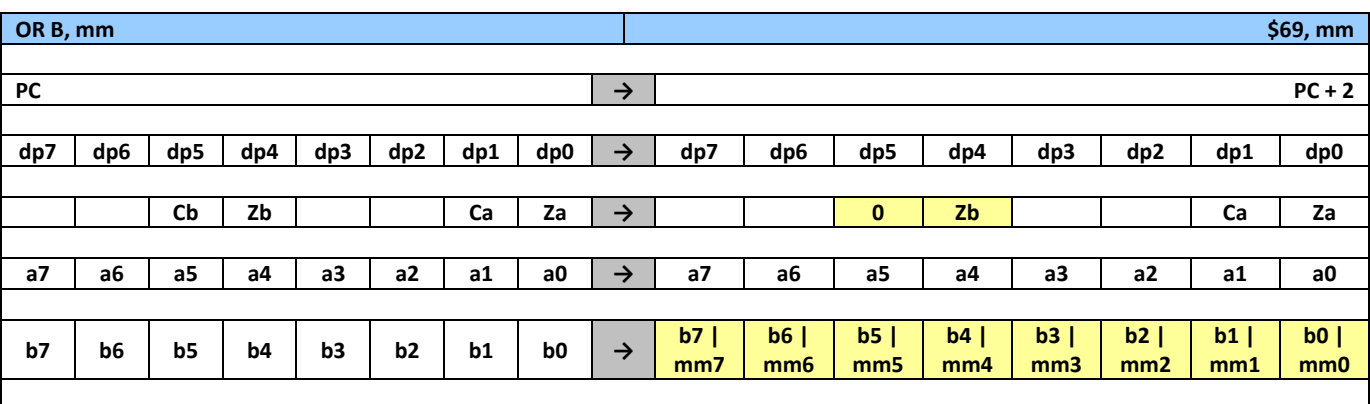

**Immediate Data \$mm is logically ORed with Accumulator B contents and the result is written back into Accumulator B**

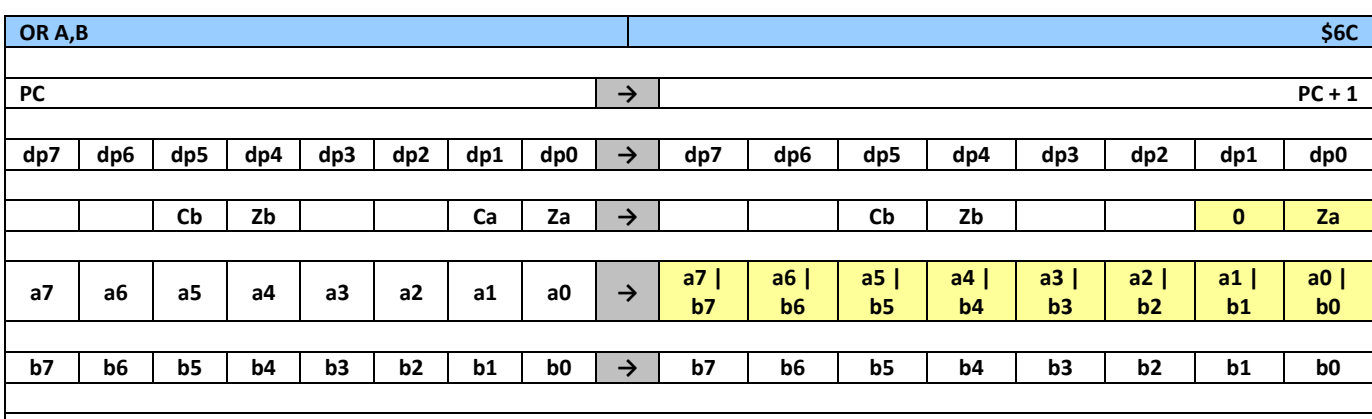

**Accumulator A is logically ORed with Accumulator B and the result is written back into Accumulator A**

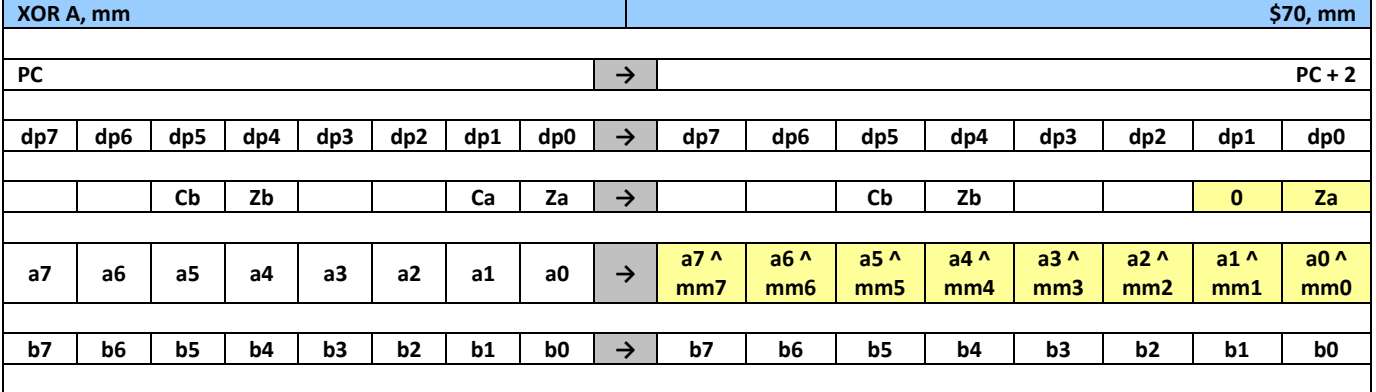

**Immediate Data \$mm is logically XORed with Accumulator A contents and the result is written back into Accumulator A**

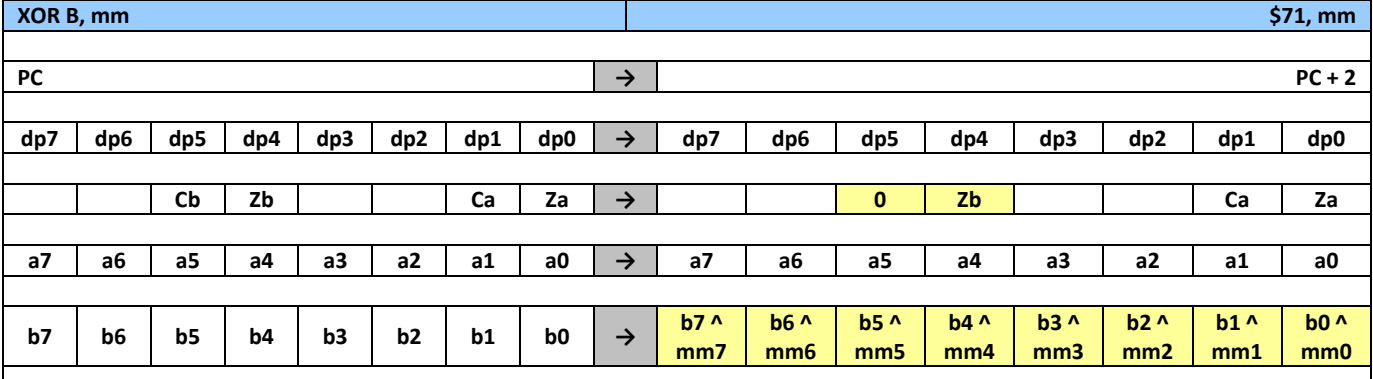

### **Immediate Data \$mm is logically XORed with Accumulator B contents and the result is written back into Accumulator B**

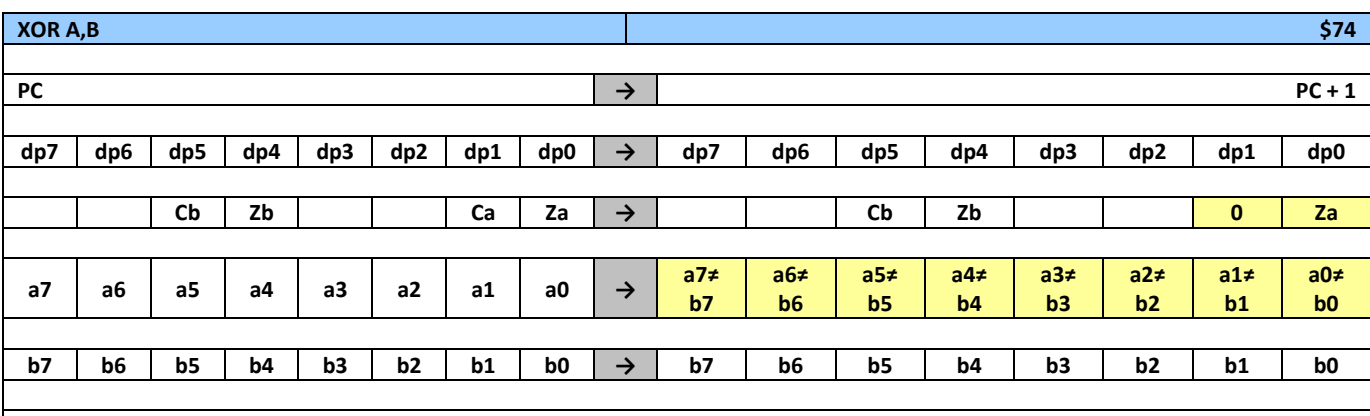

**Accumulator A is logically XORed with Accumulator B and the result is written back into Accumulator A**

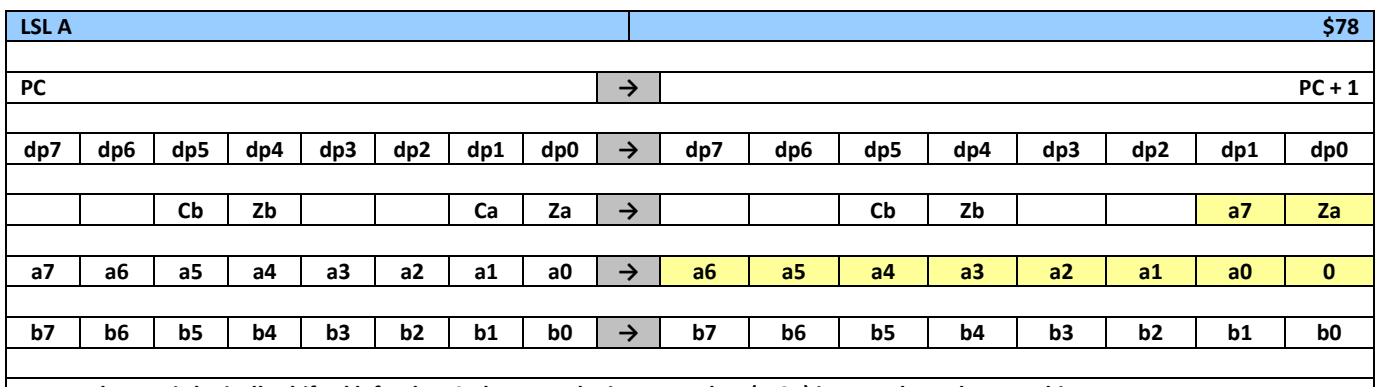

**Accumulator A is logically shifted left. The LSB becomes logic zero and a7 (MSB) is moved top the carry bit.**

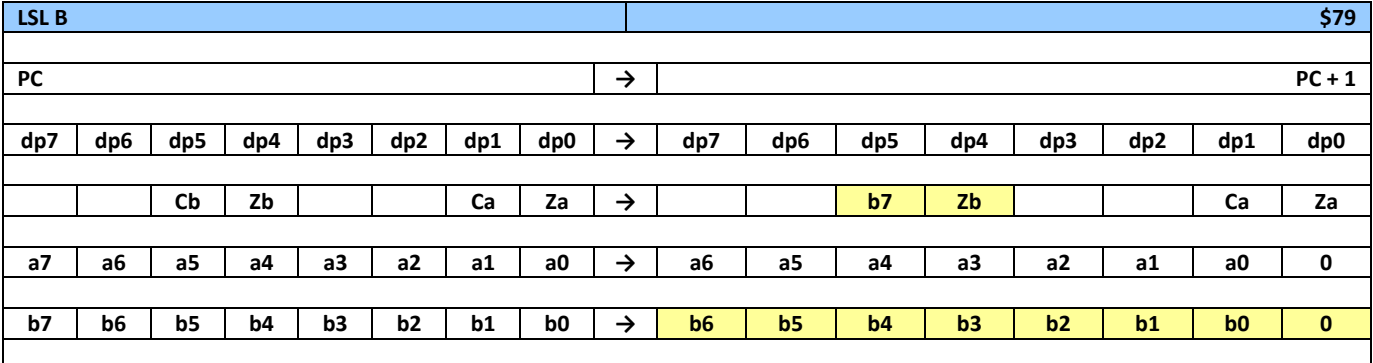

**Accumulator B is logically shifted left. The LSB becomes logic zero and b7 (MSB) is moved to the carry bit.**

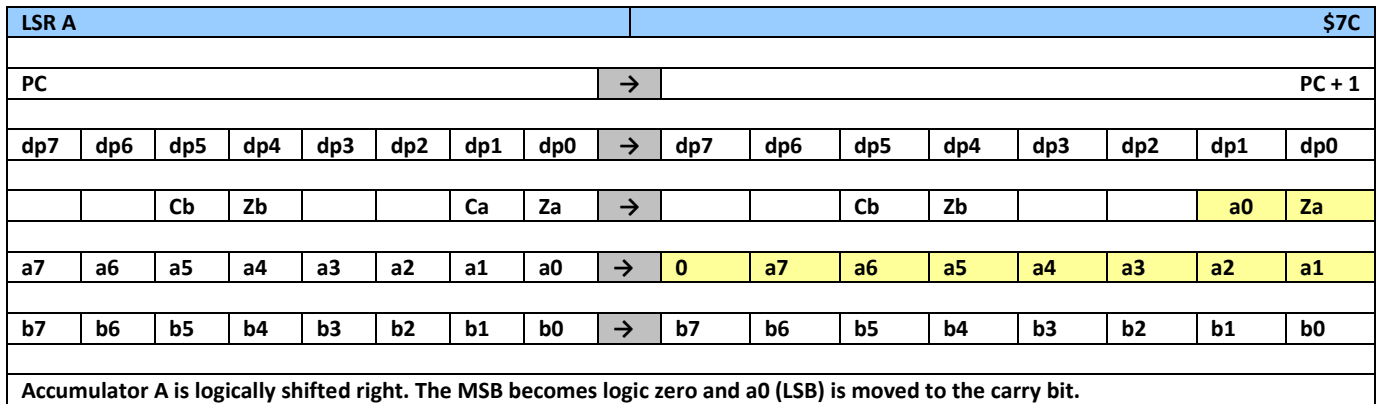

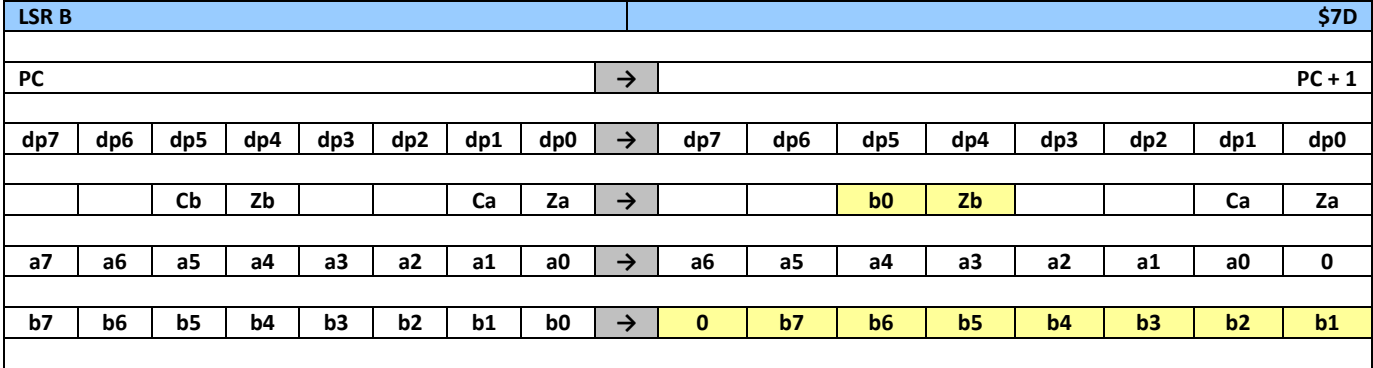

**Accumulator B is logically shifted right. The MSB becomes logic zero and b0 (LSB) is moved to the carry bit.**

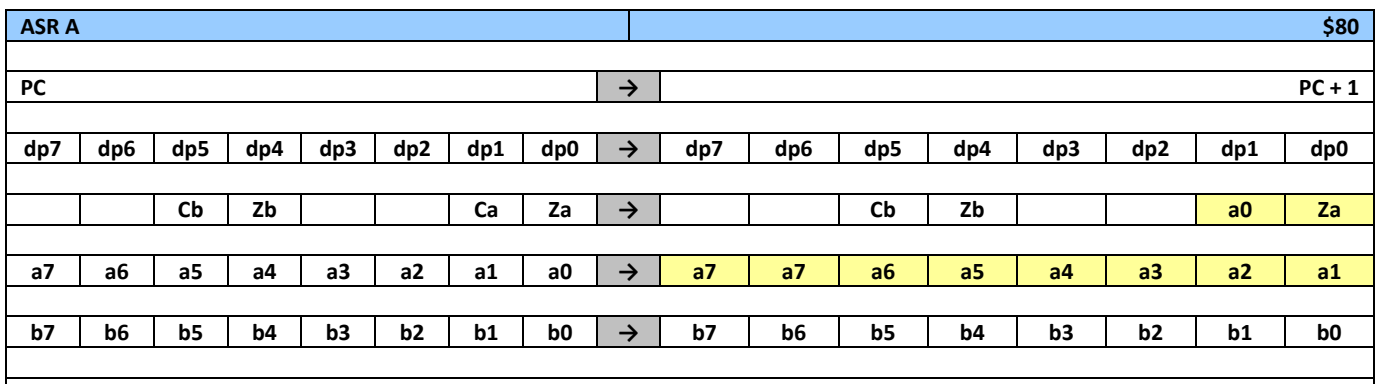

**Accumulator A is arithmetically shifted right. The MSB remains a7 value and a0 (LSB) is moved to the carry bit.**

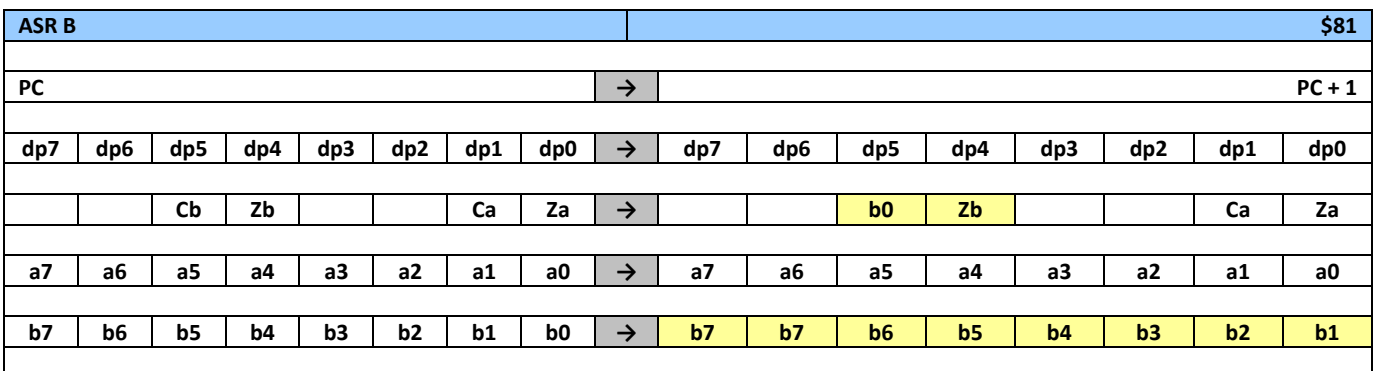

**Accumulator B is logically shifted right. The MSB remains b7 value and b0 (LSB) is discarded.**

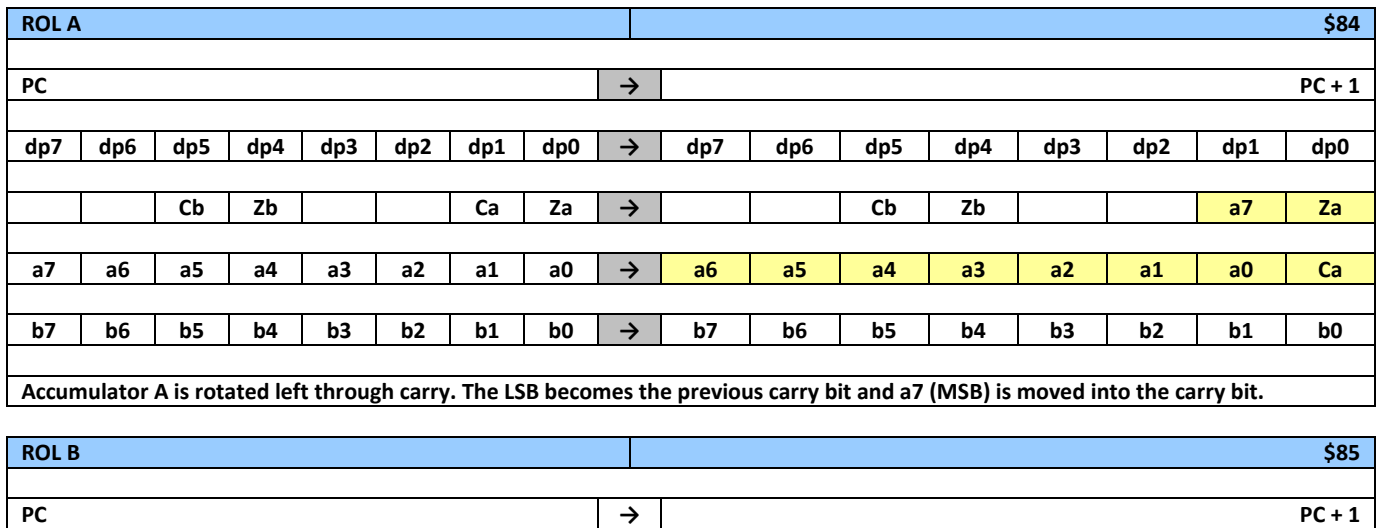

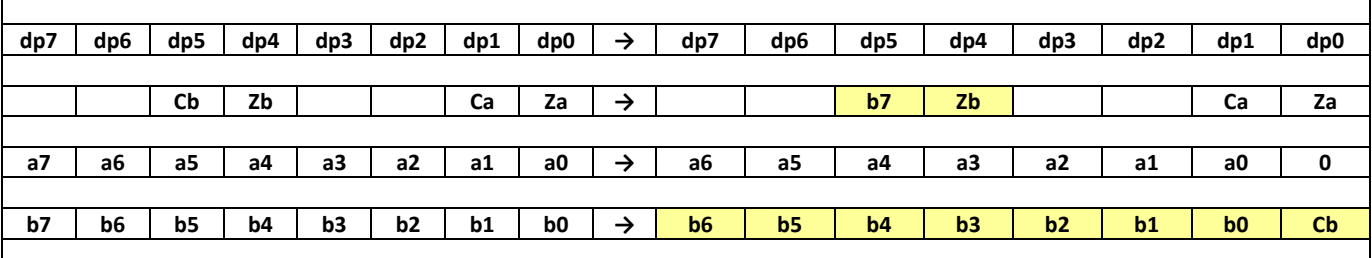

**Accumulator B is rotated left through carry. The LSB becomes the previous carry bit and b7 (MSB) is moved to the carry bit.**

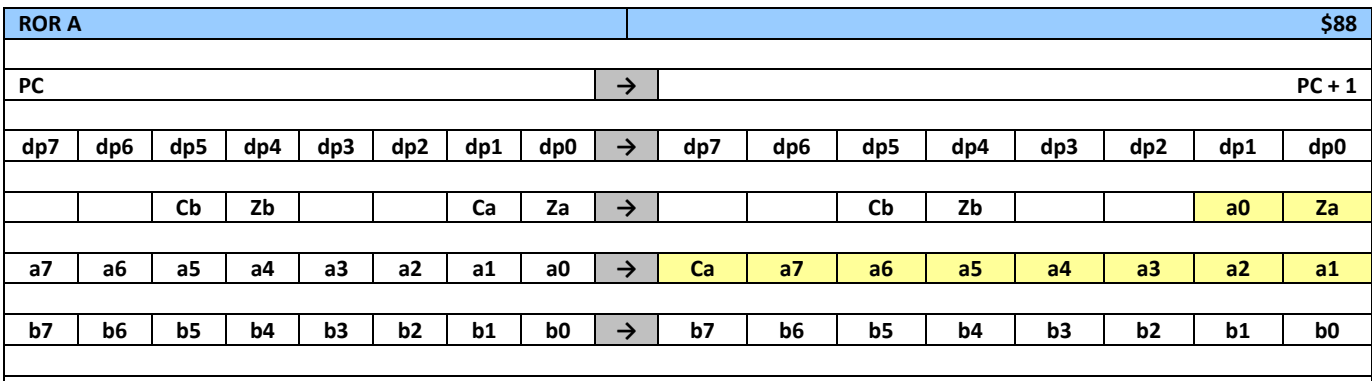

**Accumulator A is rotated right through carry. The MSB becomes the previous carry bit and a0 (LSB) is moved into the carry bit.**

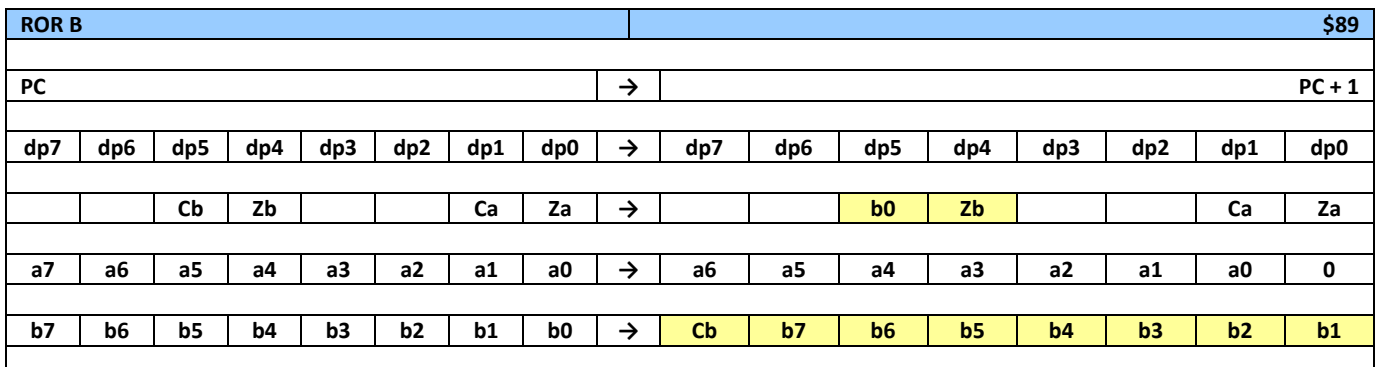

**Accumulator B is rotated right through carry. The MSB becomes the previous carry bit and b7 (MSB) is moved to the carry bit.**

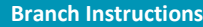

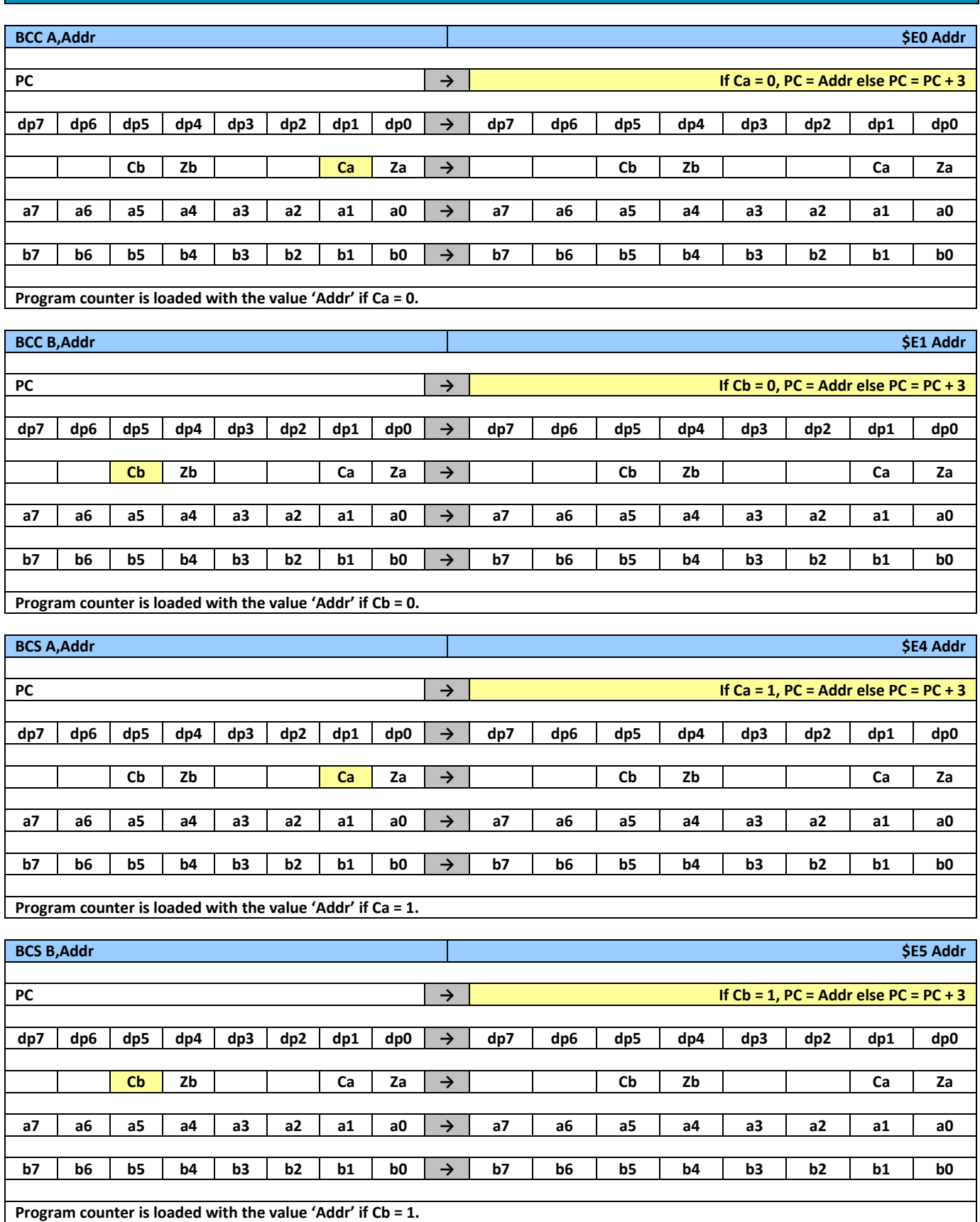

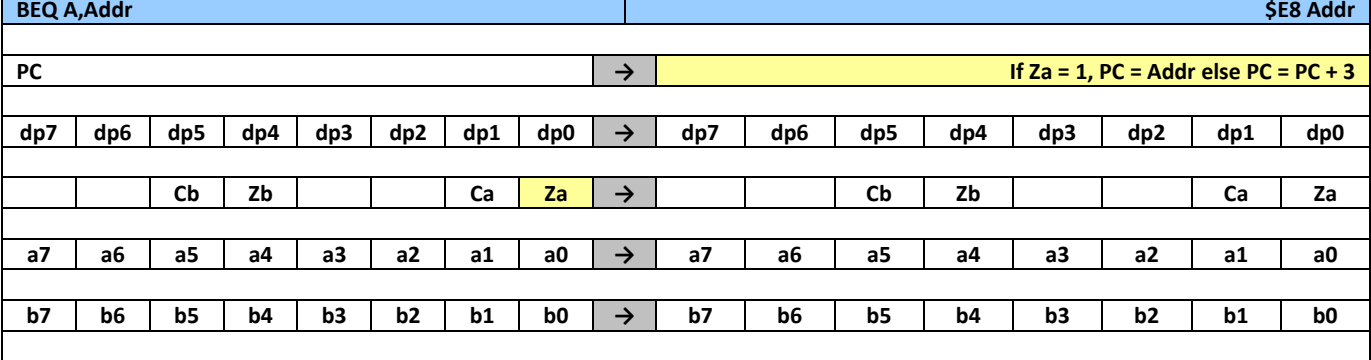

**Program counter is loaded with the value 'Addr' if Za = 1, (Accumulator A = \$00).** 

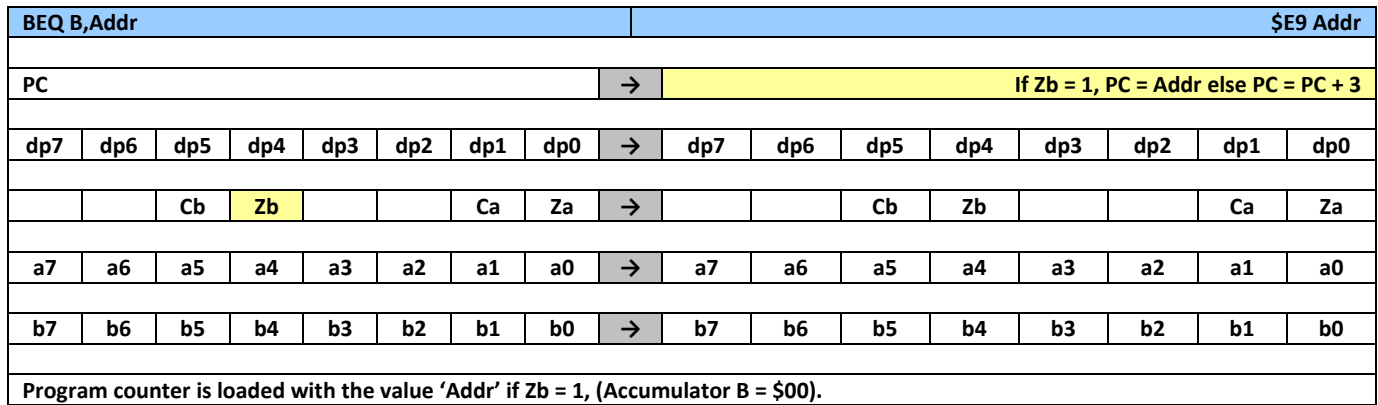

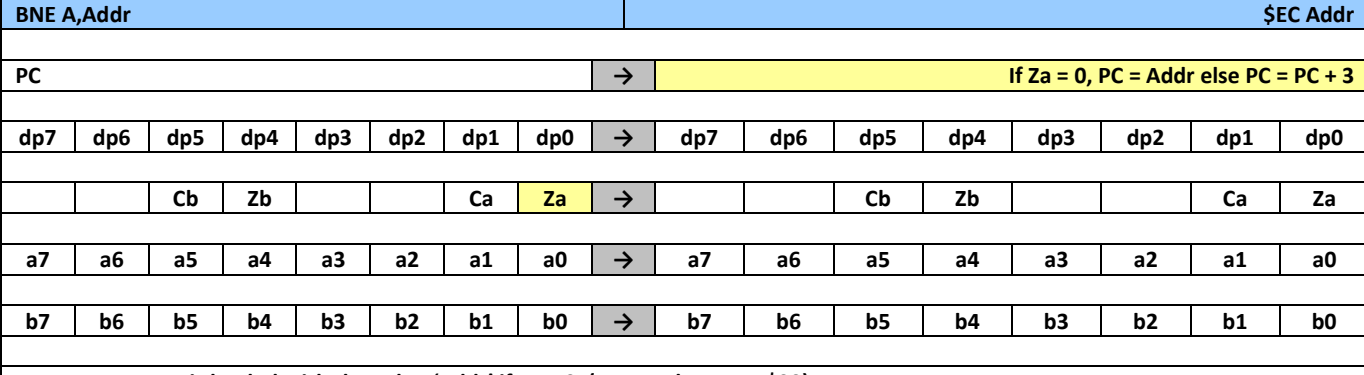

**Program counter is loaded with the value 'Addr' if Za = 0, (Accumulator A ≠ \$00).**

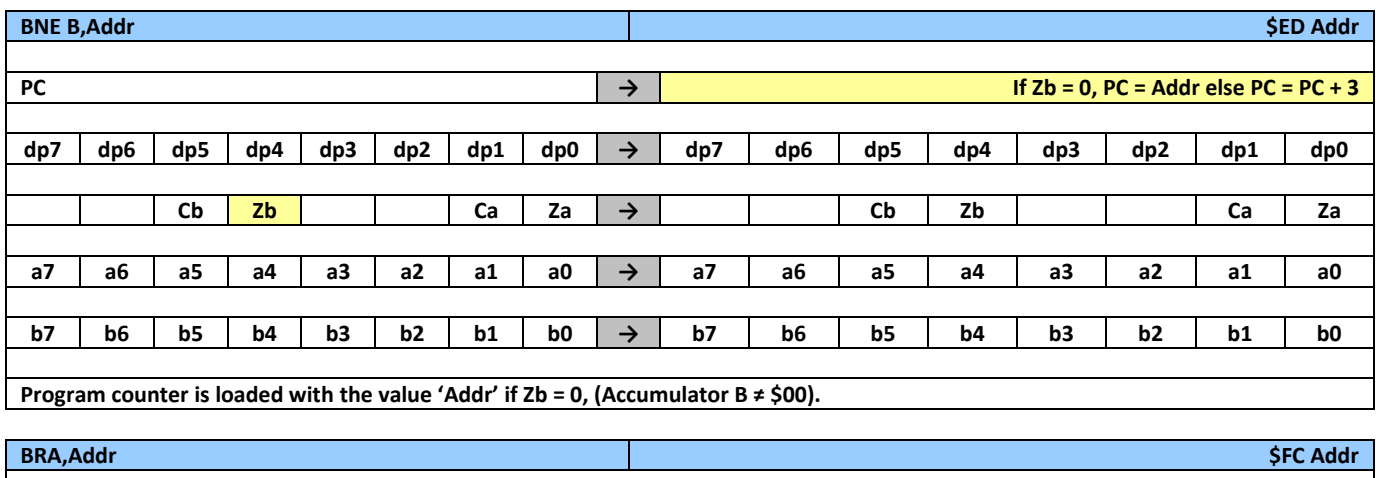

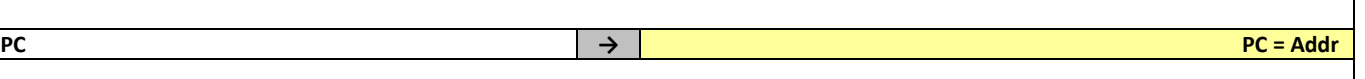

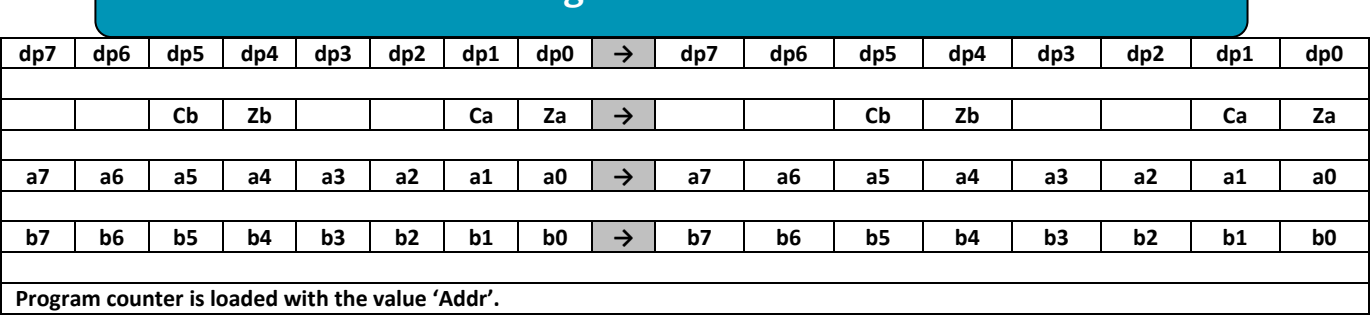

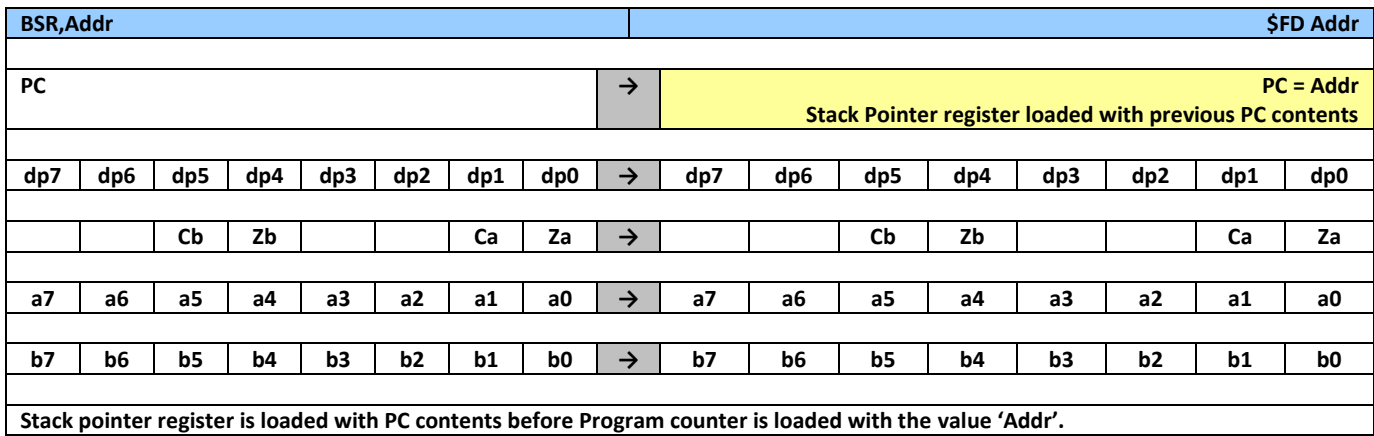

**RTS \$FE PC → PC** = Stack Pointer register **dp7 dp6 dp5 dp4 dp3 dp2 dp1 dp0 → dp7 dp6 dp5 dp4 dp3 dp2 dp1 dp0 Cb Zb Ca Za → Cb Zb Ca Za a7 a6 a5 a4 a3 a2 a1 a0 → a7 a6 a5 a4 a3 a2 a1 a0 b7 b6 b5 b4 b3 b2 b1 b0 → b7 b6 b5 b4 b3 b2 b1 b0 Program counter is loaded with the Stack Pointer Register value.**

**PT13 User Manual Revision 0.6 Page 20 of 28**

### **Load and Store Instructions**

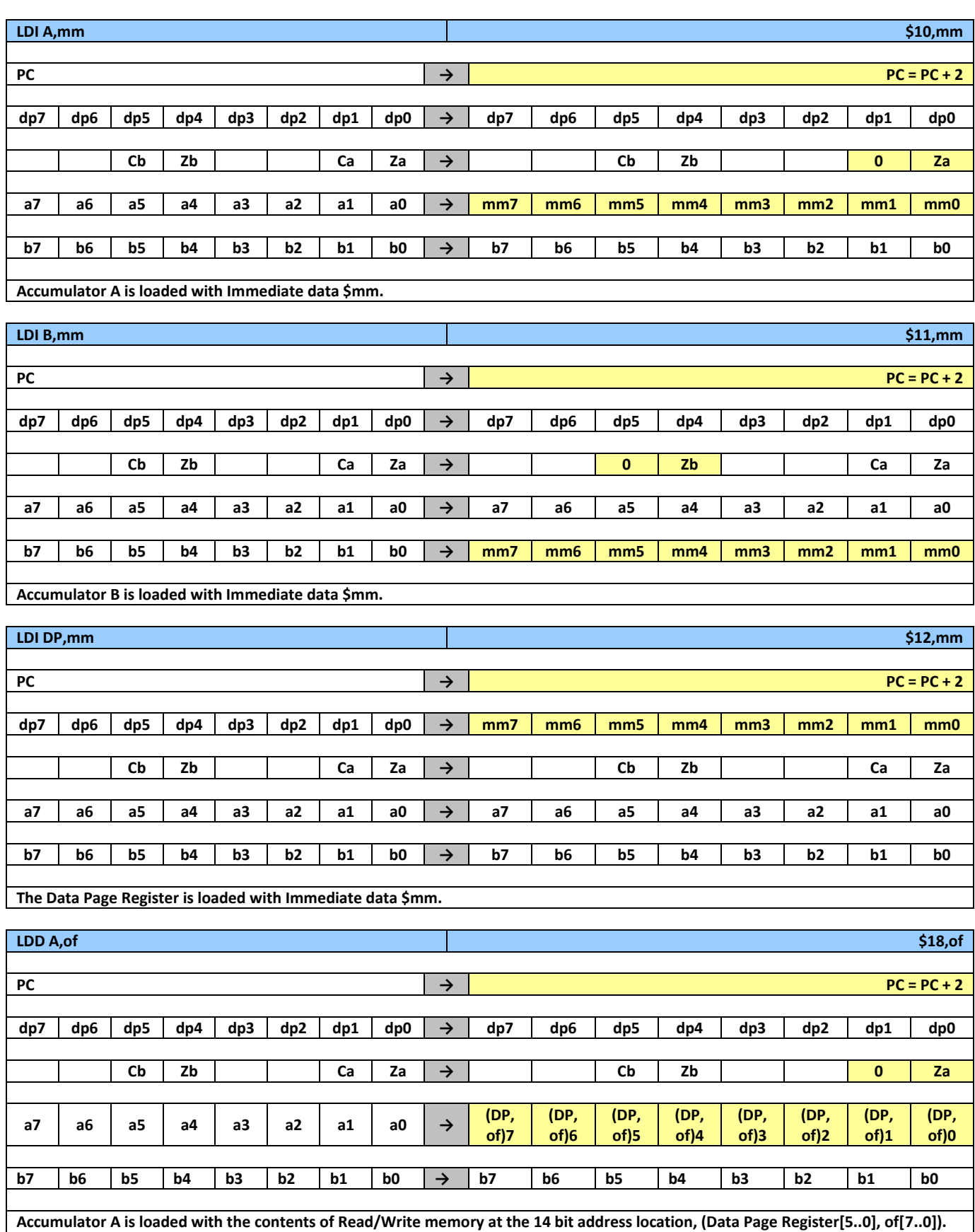

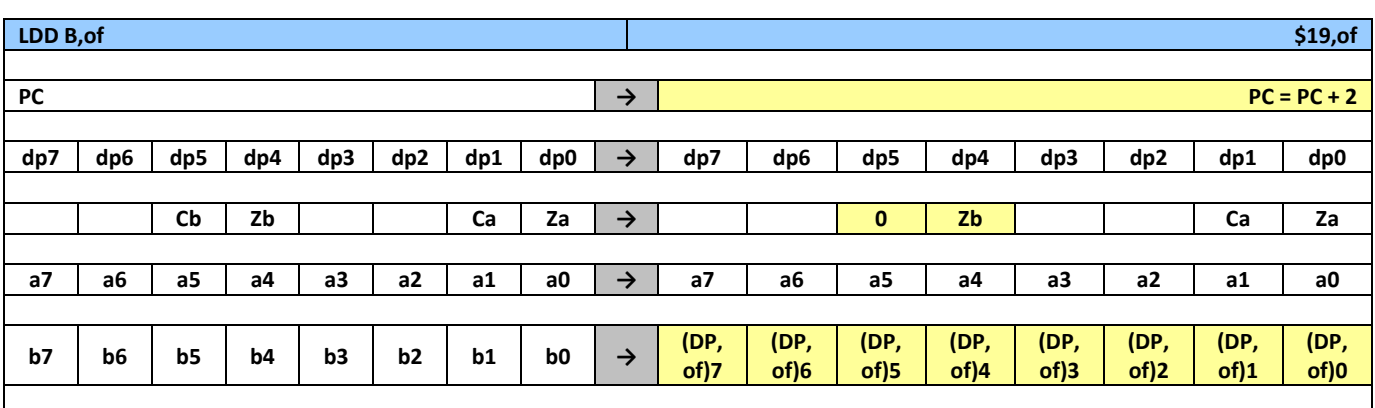

**Accumulator B is loaded with the contents of Read/Write memory at 14 bit address location, (Data Page Register[5..0], of[7..0]).**

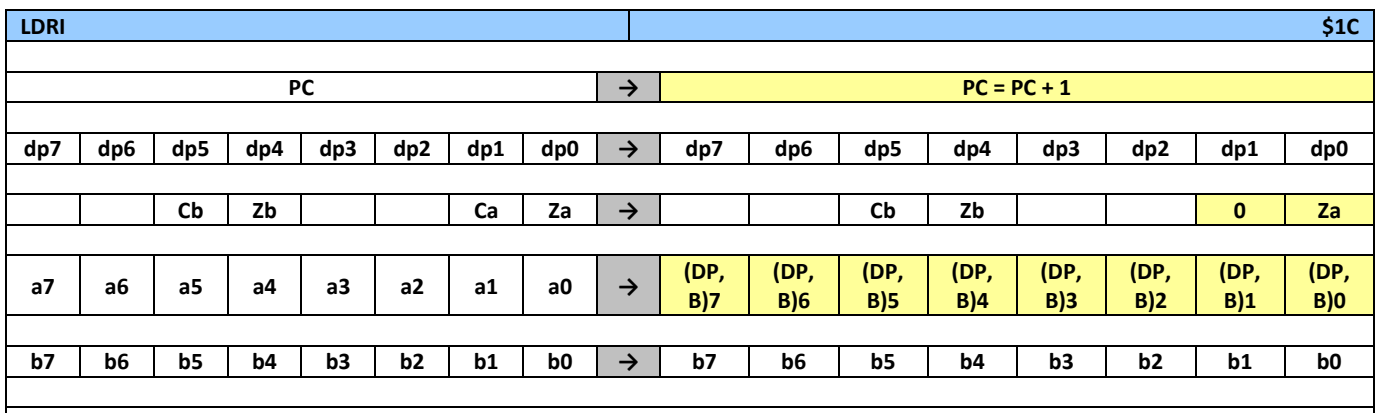

**Accumulator A is loaded with the contents of Read/Write memory at 14 bit address location, (Data Page Register[5..0], Accumulator B)**

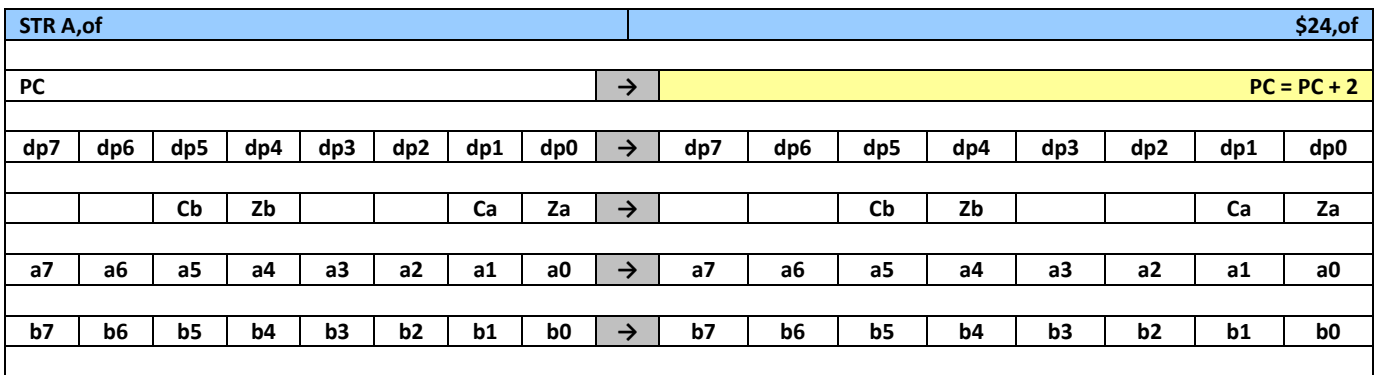

**The contents of Accumulator A are written into Read/Write memory at the 12 bit address location, (Data Page Register[3..0], of[7..0]).**

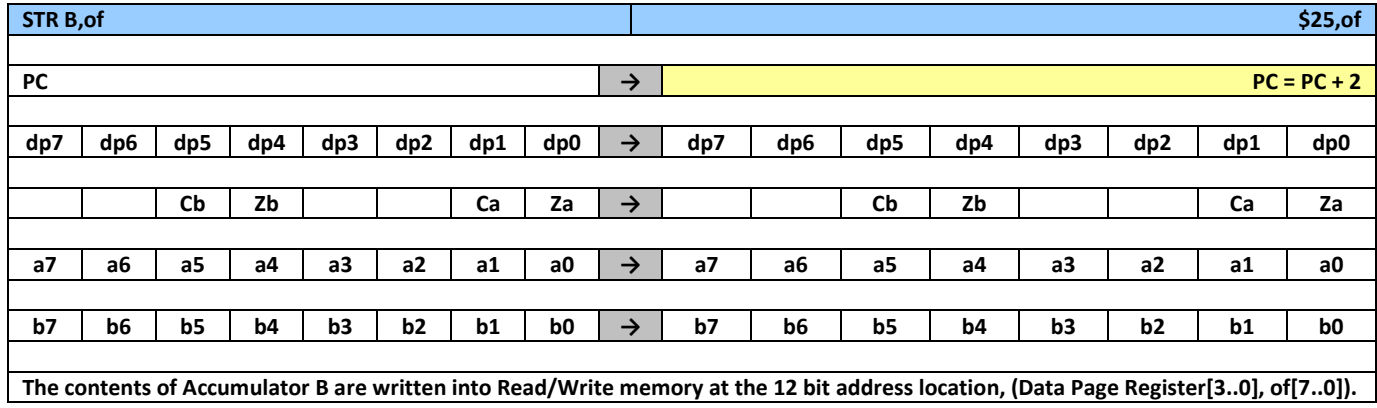

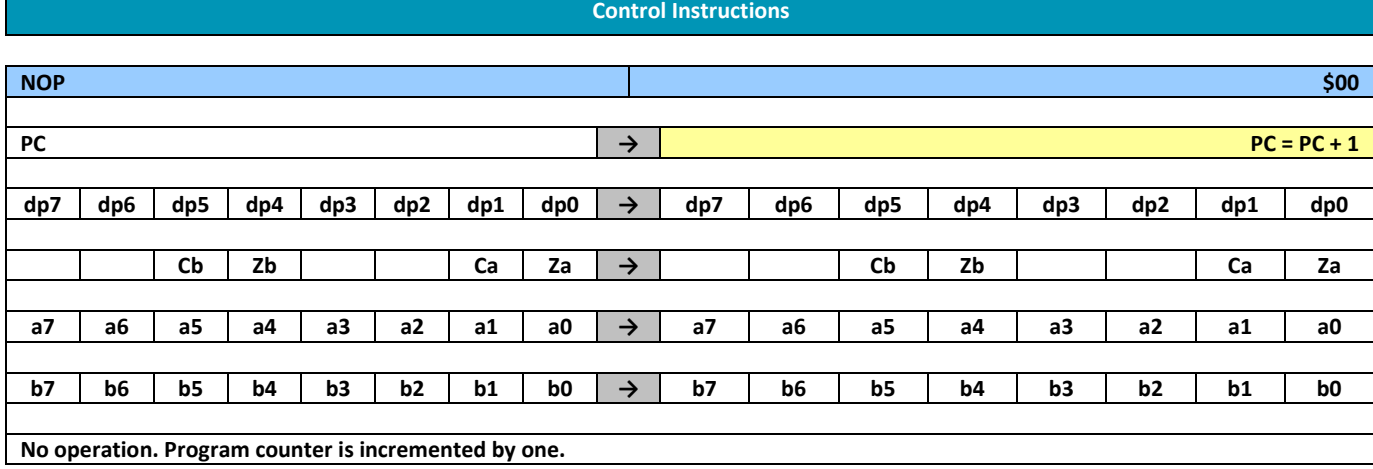

### **6. Using the Editor and Assembler**

<span id="page-23-0"></span>To assist in the writing of code an editor and assembler are provided.

The ConTEXT editor can be downloaded from the PT13 webpage, [http://www.singmai.com/IP\\_Cores/PT13.htm\)](http://www.singmai.com/IP_Cores/PT13.htm), or from the editor website [\(http://www.contexteditor.org/\)](http://www.contexteditor.org/).

Just follow the instructions on the ConTEXT website to install the editor. Once installed the highlighter file, PT13 assembler.chl, for the PT13 assembler should also be downloaded from the SingMai webpage and copied into the ConTEXT/highlighters directory. When the editor is run, click on File/New to open a new text file and then select Tools…Set Highlighter where you should see PT13 Assembler. Once selected the instruction codes and keywords of the PT13 assembler will be highlighted in colour to assist in the writing of code. For further information on the editor features either visit the ConTEXT website or click on Help…Contents in the editor.

The assembler is called as13 and is run in a Command Prompt window. A command prompt can be opened by typing 'cmd' in the 'Start'...'Run' prompt or a short cut can be setup that can be made to automatically start in your directory. The as13 assembles the PT13 assembly code and outputs the binary PT13 machine code. The command line syntax is:

#### **as13 [options] filename**

where filename is the input filename containing the program to assemble. It is usually convenient to keep the assembler executable (as13.exe) and the file to be assembled in the same directory.

The default output file for program memory defaults to as13text.mif which can be used directly by the Quartus FPGA compiler for the ROM program memory contents. Alternatively the as13 can output a binary file.

The as13 will not stop assembling the input file when it finds an error. Instead it will list all errors found in the whole assembly file and it will produce some reasonable guess at the desired output machine code.

#### **Command Line Options**

The as13 has the following options:

- -EB Change to big endian. This is the default.
- -EL Change to little endian.
- -O type Define output type. "-O binary" selects binary output format. "-O mif" selects Memory Initialization File (MIF). MIF is the default.
- -o base Place output in "base"text.bin and "base"data.bin. Default is "as13"
- -s ram=size Define RAM size. Default is 8192 bytes.
- -s rom=size Define ROM size. Default is 16384 bytes.
- -v level Change verbosity level. Default is 0. if level > 0, debug information is output to file dbg.txt.
- -version Display version

The default endianness of output is big endian. This only affects opcode parameters that are larger than a byte (for example, the bra opcode uses int16).

**WARNING**: when using -O binary, the endianness of the binary file is not affected by the -EL/-EB feature. The endianness of the binary .bin file will match the endianness of the computer where as13 is run. Since most users will be using WinTel, the endianness of the .bin file will be little endian.

### **Synthetic Opcodes**

"Synthetic opcodes" are opcodes supported by the PT13 assembler but these opcodes are assembled into a different PT13 opcode equivalent. Synthetic opcodes are listed here with their equivalent PT13 opcode.

"CLR A" clears accumulator A. It is assembled as "LDI A,0".

"CLR B" clears accumulator B. It is assembled as "LDI B,0".

"INC A" increments accumulator A. It is assembled as "ADD A,1".

"INC B" increments accumulator B. It is assembled as "ADD B,1".

"DEC A" decrements accumulator A. It is assembled as "SUB A,1".

"DEC B" decrements accumulator B. It is assembled as "SUB B,1".

### **Syntax Rules**

- 1. Each opcode and all of its parameters MUST be on one line. A "line" is terminated by a newline.
- 2. Upper and lower case are equivalent in register names, opcodes, condition codes and assembler directives. Upper and lower case are significant only in labels.
- 3. White space is ignored (white space includes tabs, spaces, blank lines, etc). Remember rule #1.
- 4. Maximum line length is 1022 characters. Longer lines will give undefined results.
- 5. ; is the comment character. C++ comments  $\frac{1}{2}$  are also accepted. C-style comments  $\frac{1}{2}$  \*  $\frac{1}{2}$  are not valid.
- 6. The registers are referred to with the letters assigned to them by PT13 documentation. For example, A, B, and DP.
- 7. Maximum length of an opcode, register, number, or label (including ":') is 254 characters. Longer names will give undefined results.

#### **Integers**

A binary integer is `0b' or `0B' followed by zero or more of the binary digits `01'.

An octal integer is `0' followed by zero or more of the octal digits (`01234567').

A decimal integer starts with a non-zero digit followed by zero or more digits (`0123456789').

A hexadecimal integer is `0x', `0X', or '\$' followed by one or more hexadecimal digits chosen from `0123456789abcdefABCDEF'.

#### **Labels**

Labels can be used in place of all values that are larger than a byte. Currently only the branch opcodes allow such values. Therefore, they are the only op-codes that allow the use of labels.

Labels must be at least 1 character long. They must start with an alphabetic charcter a-z, A-Z, or underscore ( $\cdot$ ). The remaining characters must use an alphabetic character a-z, A-Z, underscore ( $\cdot$ ), or any digit 0 through 9.

When labelling a line, the label must be followed immediately by colon (:). Labelled lines CANNOT have an op-code or assembler command (.something) after the colon. Only comments and white space are allowed.

Labels label the next op-code line. When referring to the label, do not use the colon.

Labels cannot use the same string as any op-code or register name.

The maximum number of labels that can be used in a single program is 16383. Using more labels will give undefined results.

#### **Assembler Directives**

Symbols beginning with a dot `.' are assembler directives. Assembler directives CANNOT have an opcode or label on the same line. Only comments and whitespace are allowed after the assembler directive. The following are the current assembler directives:

#### **.byte number**

Tells as13 to emit one byte of value "number".

#### **.data**

Tells as13 to assemble the following statements onto the end of the text section.

#### **.org new-lc, fill**

Advance the location counter of the current section (text or data) to new-lc. new-lc must be a number. You can't use .org to cross sections: if new-lc is too large, the .org directive will give a warning and will be ignored. new-lc cannot be a label, it must be a known number.

.org may only increase the location counter, or leave it unchanged; you cannot use .org to move the location counter backwards. If moving backwards, the .org directive will give a warning and will be ignored.

When the location counter is advanced, the intervening bytes are filled with "fill" which must be a number. "fill" is NOT optional.

#### **.skip size, fill**

Tells as13 to emit "size" bytes of value "fill". "fill" is NOT optional. .skip and .space are identical features.

#### **.space size, fill**

Tells as13 to emit "size" bytes of value "fill". "fill" is NOT optional. .skip and .space are identical features.

#### **.text**

Tells as13 to assemble the following statements onto the end of the text section. .text is the default section.

#### **.word number**

Tells as13 to emit one 16-bit (2 bytes) of value "number". Byte order is determined by -EB or -EL option to as13.

#### **C Preprocessor**

The as13 **DOES NOT** support C preprocessing. If C preprocessing is desired, the user must perform this step outside of as13.

as13 **DOES NOT** support C arithmetic or logical constant expressions like "5 \* 6", "0x1 | 0x4", or "0x1 << 5". Therefore, if C preprocessor does not resolve these into a number, as13 will give a syntax error.

### **7. Example Code**

<span id="page-26-0"></span>The following is a simple piece of code to generate a 3 second delay (at 27MHz clock). External memory is used for one delay constant because of the limitations of two 8 bit accumulators.

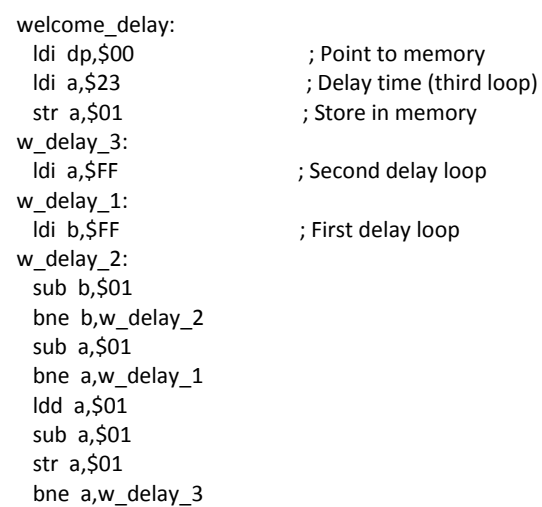

This code example is used to write an instruction to a generic 8x2 line LCD character display.

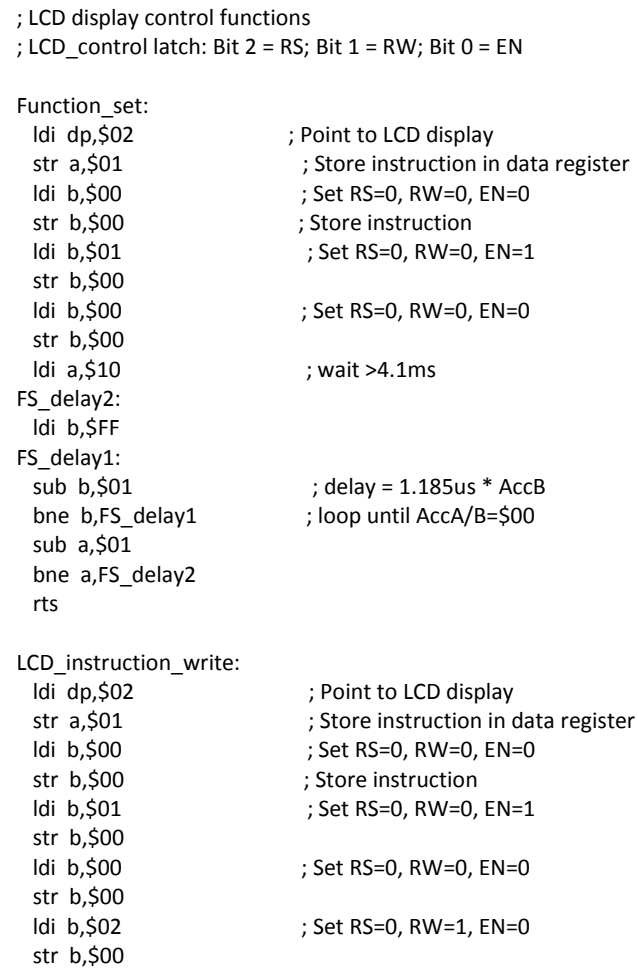

### rts

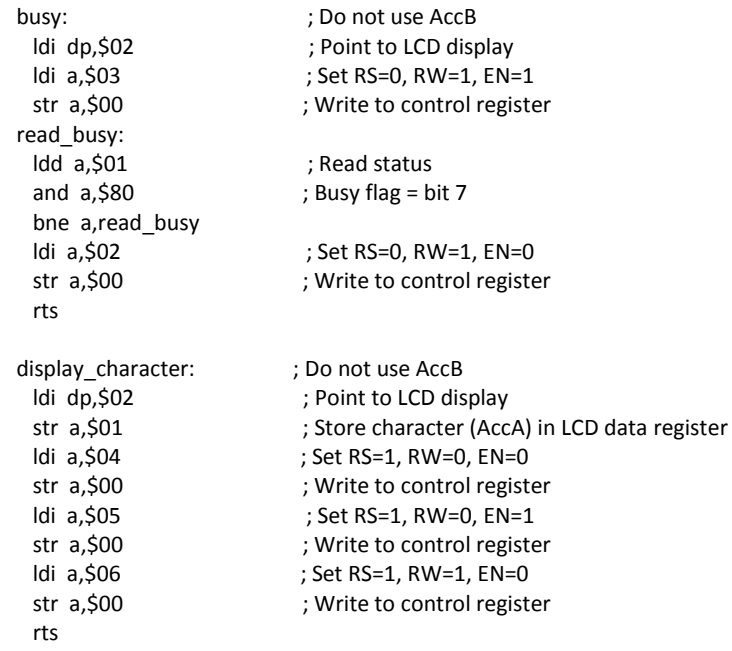

Further coding examples can be downloaded from the SingMai website, [http://www.singmai.com/IP\\_Cores/PT13.htm.](http://www.singmai.com/IP_Cores/PT13.htm)